# **Sun Java System Application Server 9.1 HADB Commands Reference Manual**

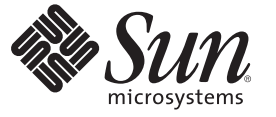

Sun Microsystems, Inc. 4150 Network Circle Santa Clara, CA 95054 U.S.A.

Part No: 820–2720–10 September 2007

Copyright 2007 Sun Microsystems, Inc. 4150 Network Circle, Santa Clara, CA 95054 U.S.A. All rights reserved.

Sun Microsystems, Inc. has intellectual property rights relating to technology embodied in the product that is described in this document. In particular, and without limitation, these intellectual property rights may include one or more U.S. patents or pending patent applications in the U.S. and in other countries.

U.S. Government Rights – Commercial software. Government users are subject to the Sun Microsystems, Inc. standard license agreement and applicable provisions of the FAR and its supplements.

This distribution may include materials developed by third parties.

Parts of the product may be derived from Berkeley BSD systems, licensed from the University of California. UNIX is a registered trademark in the U.S. and other countries, exclusively licensed through X/Open Company, Ltd.

Sun, Sun Microsystems, the Sun logo, the Solaris logo, the Java Coffee Cup logo, docs.sun.com, Java, and Solaris are trademarks or registered trademarks of Sun Microsystems, Inc. in the U.S. and other countries. All SPARC trademarks are used under license and are trademarks or registered trademarks of SPARC International, Inc. in the U.S. and other countries. Products bearing SPARC trademarks are based upon an architecture developed by Sun Microsystems, Inc.

The OPEN LOOK and SunTM Graphical User Interface was developed by Sun Microsystems, Inc. for its users and licensees. Sun acknowledges the pioneering efforts of Xerox in researching and developing the concept of visual or graphical user interfaces for the computer industry. Sun holds a non-exclusive license from Xerox to the Xerox Graphical User Interface, which license also covers Sun's licensees who implement OPEN LOOK GUIs and otherwise comply with Sun's written license agreements.

Products covered by and information contained in this publication are controlled by U.S. Export Control laws and may be subject to the export or import laws in other countries. Nuclear, missile, chemical or biological weapons or nuclear maritime end uses or end users, whether direct or indirect, are strictly prohibited. Export or reexport to countries subject to U.S. embargo or to entities identified on U.S. export exclusion lists, including, but not limited to, the denied persons and specially designated nationals lists is strictly prohibited.

DOCUMENTATION IS PROVIDED "AS IS" AND ALL EXPRESS OR IMPLIED CONDITIONS, REPRESENTATIONS AND WARRANTIES, INCLUDING ANY IMPLIED WARRANTY OF MERCHANTABILITY, FITNESS FOR A PARTICULAR PURPOSE OR NON-INFRINGEMENT, ARE DISCLAIMED, EXCEPT TO THE EXTENT THAT SUCH DISCLAIMERS ARE HELD TO BE LEGALLY INVALID.

Copyright 2007 Sun Microsystems, Inc. 4150 Network Circle, Santa Clara, CA 95054 U.S.A. Tous droits réservés.

Sun Microsystems, Inc. détient les droits de propriété intellectuelle relatifs à la technologie incorporée dans le produit qui est décrit dans ce document. En particulier, et ce sans limitation, ces droits de propriété intellectuelle peuvent inclure un ou plusieurs brevets américains ou des applications de brevet en attente aux Etats-Unis et dans d'autres pays.

Cette distribution peut comprendre des composants développés par des tierces personnes.

Certaines composants de ce produit peuvent être dérivées du logiciel Berkeley BSD, licenciés par l'Université de Californie. UNIX est une marque déposée aux Etats-Unis et dans d'autres pays; elle est licenciée exclusivement par X/Open Company, Ltd.

Sun, Sun Microsystems, le logo Sun, le logo Solaris, le logo Java Coffee Cup, docs.sun.com, Java et Solaris sont des marques de fabrique ou des marques déposées de Sun Microsystems, Inc. aux Etats-Unis et dans d'autres pays. Toutes les marques SPARC sont utilisées sous licence et sont des marques de fabrique ou des marques déposées de SPARC International, Inc. aux Etats-Unis et dans d'autres pays. Les produits portant les marques SPARC sont basés sur une architecture développée par Sun Microsystems, Inc.

L'interface d'utilisation graphique OPEN LOOK et Sun a été développée par Sun Microsystems, Inc. pour ses utilisateurs et licenciés. Sun reconnaît les efforts de pionniers de Xerox pour la recherche et le développement du concept des interfaces d'utilisation visuelle ou graphique pour l'industrie de l'informatique. Sun détient une licence non exclusive de Xerox sur l'interface d'utilisation graphique Xerox, cette licence couvrant également les licenciés de Sun qui mettent en place l'interface d'utilisation graphique OPEN LOOK et qui, en outre, se conforment aux licences écrites de Sun.

Les produits qui font l'objet de cette publication et les informations qu'il contient sont régis par la legislation américaine en matière de contrôle des exportations et peuvent être soumis au droit d'autres pays dans le domaine des exportations et importations. Les utilisations finales, ou utilisateurs finaux, pour des armes nucléaires, des missiles, des armes chimiques ou biologiques ou pour le nucléaire maritime, directement ou indirectement, sont strictement interdites. Les exportations ou réexportations vers des pays sous embargo des Etats-Unis, ou vers des entités figurant sur les listes d'exclusion d'exportation américaines, y compris, mais de manière non exclusive, la liste de personnes qui font objet d'un ordre de ne pas participer, d'une façon directe ou indirecte, aux exportations des produits ou des services qui sont régis par la legislation américaine en matière de contrôle des exportations et la liste de ressortissants spécifiquement designés, sont rigoureusement interdites.

LA DOCUMENTATION EST FOURNIE "EN L'ETAT" ET TOUTES AUTRES CONDITIONS, DECLARATIONS ET GARANTIES EXPRESSES OU TACITES SONT FORMELLEMENT EXCLUES, DANS LA MESURE AUTORISEE PAR LA LOI APPLICABLE, Y COMPRIS NOTAMMENT TOUTE GARANTIE IMPLICITE RELATIVE A LA QUALITE MARCHANDE, A L'APTITUDE A UNE UTILISATION PARTICULIERE OU A L'ABSENCE DE CONTREFACON.

# Contents

 $\overline{\phantom{a}}$ 

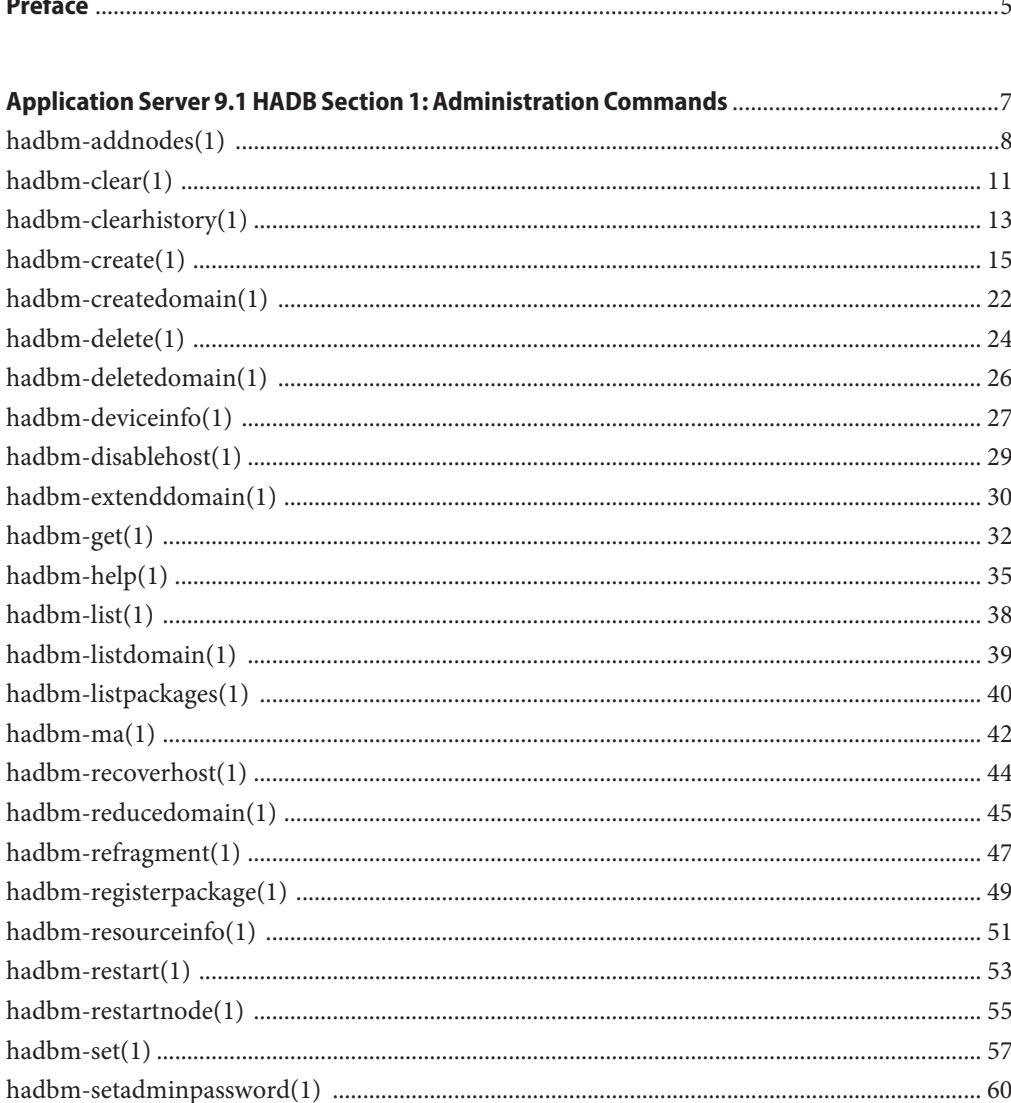

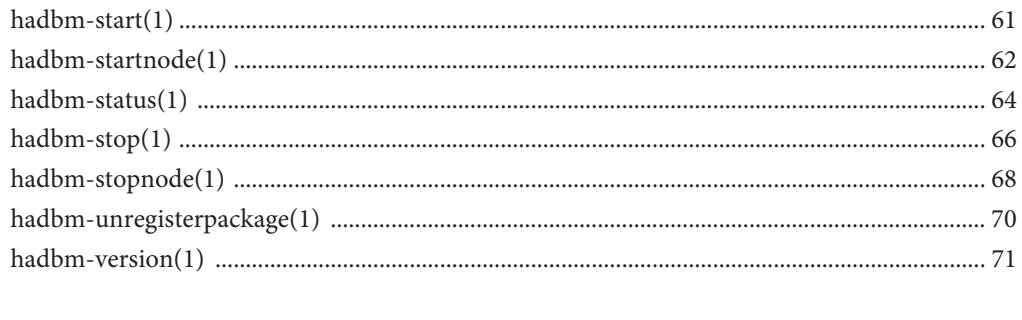

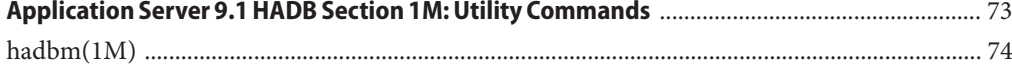

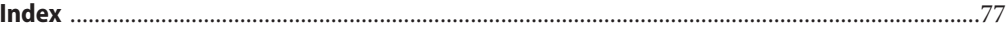

## <span id="page-4-0"></span>Preface

Both novice users and those familiar with Sun Java System Application Server can use online man pages to obtain information about the product and its features. A man page is intended to answer concisely the question "What does it do?" The man pages in general comprise a reference manual. They are not intended to be a tutorial.

### **Overview**

The following contains a brief description of each man page section and the information it references:

- Section 1 describes, in alphabetical order, the hadbm administration commands.
- Section 1M describes hadbm utility commands.

Below is a generic format for man pages. The man pages of each manual section generally follow this order, but include only needed headings. For example, if there are no bugs to report, there is no BUGS section.

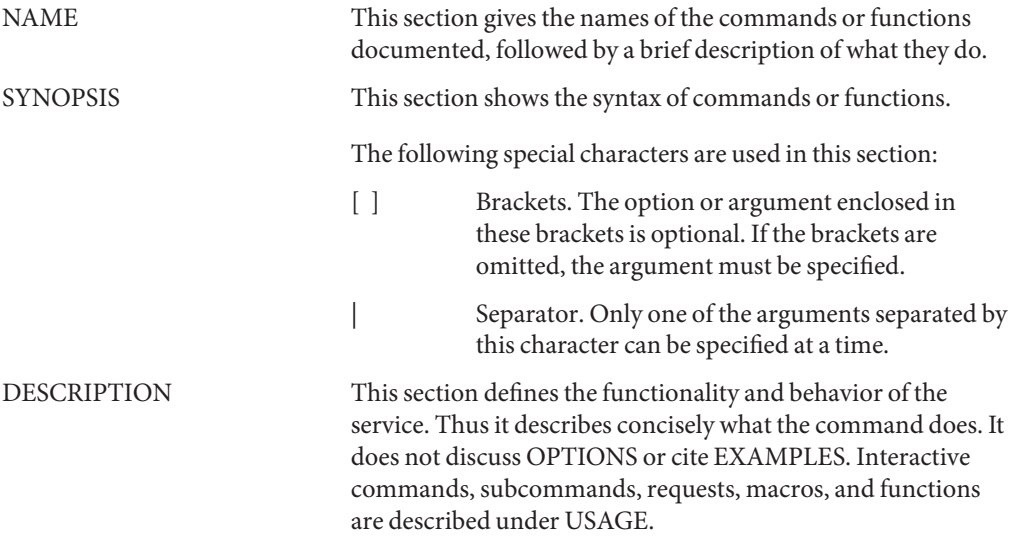

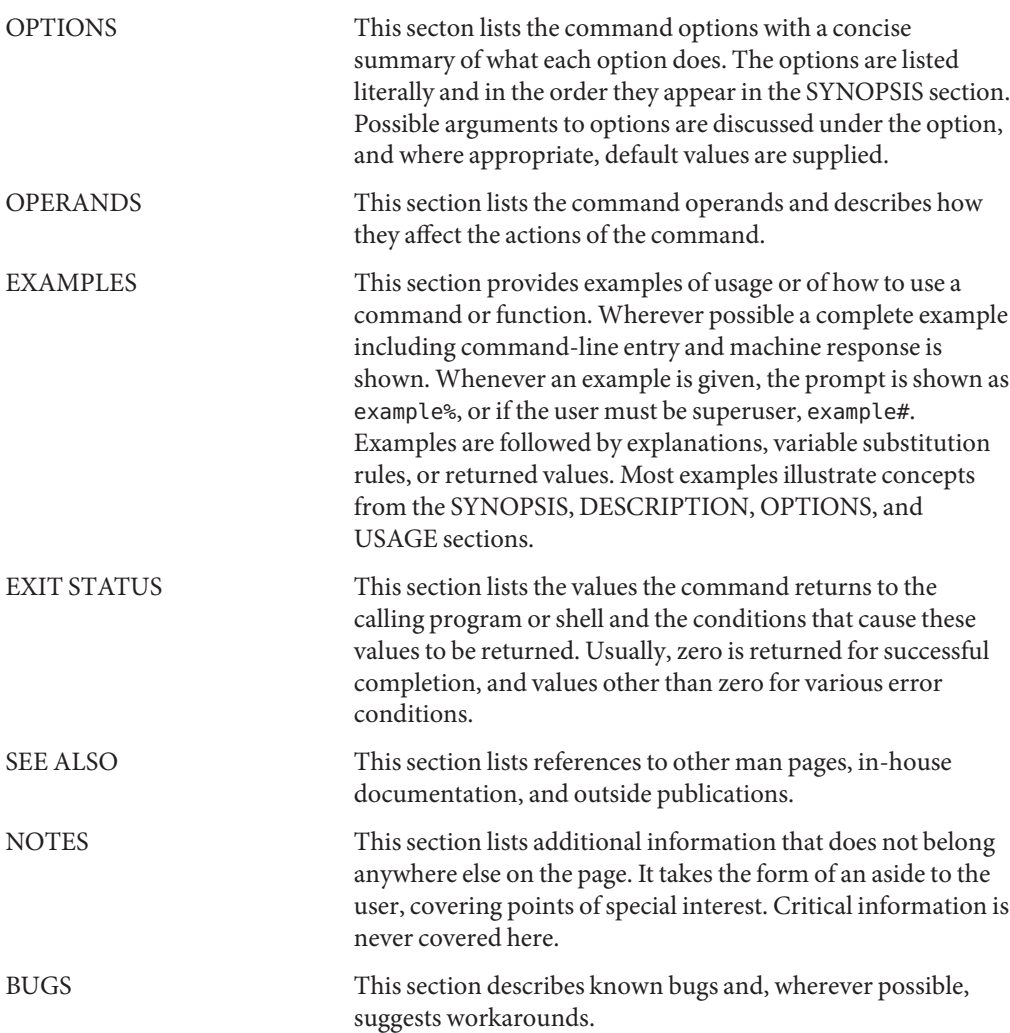

<span id="page-6-0"></span>**REFERENCE**

Application Server 9.1 HADB Section 1: Administration Commands

- <span id="page-7-0"></span>hadbm addnodes – adds new nodes to the named database, initializes devices for the new **Name** nodes, and refragments the schema
- Synopsis hadbm addnodes [-no-refragment] [-spares=spare\_count] [-historypath=*path*] [-devicepath=*path*] [-set=*attribute\_name\_value\_list*] [ -dbpasswordfile=*filename*] [ -adminpasswordfile=*filename*] [-agent=*ma\_url*] [-scrollprogress] -hosts=*host\_list* [*dbname*]
- Use the hadbm addnodes command to add new nodes to the named database, initialize the **Description** devices for the new nodes, and refragment the schema. The number of spares identified is the number of spares to be alloted from the host list as specified in the -hosts option. Hosts must be specified in pairs. All the active nodes in the database should be running when executing the hadbm addnodes command (this means the database has at least FaultTolerant or HAFaultTolerant state). If the database is not specified, the default database is used. The database is restarted without loss of service after adding the nodes.

Refragmentation, though time consuming, is needed to store the data on the newly created nodes. You can elect to perform refragmentation during node creation (default). However, if you have chosen -no-refragment, you can refragment later by using the hadbm refragment command. The database is available during refragmentation.

Data devices must have 50% free space to accomodate the old and new copies of the user data during refragmentation.

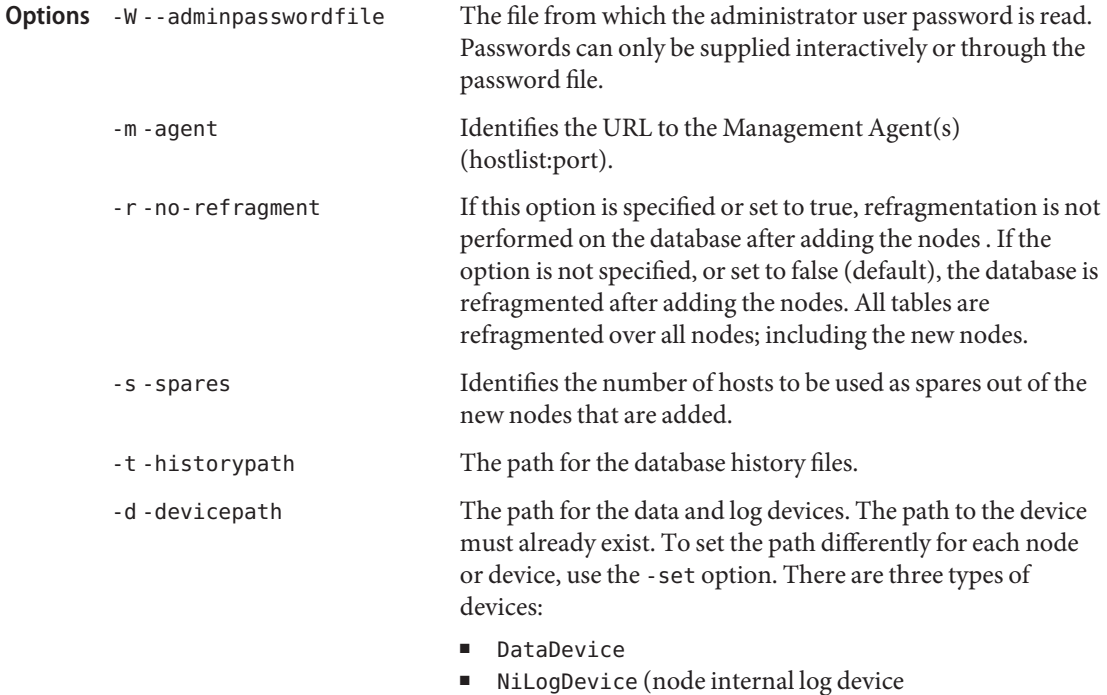

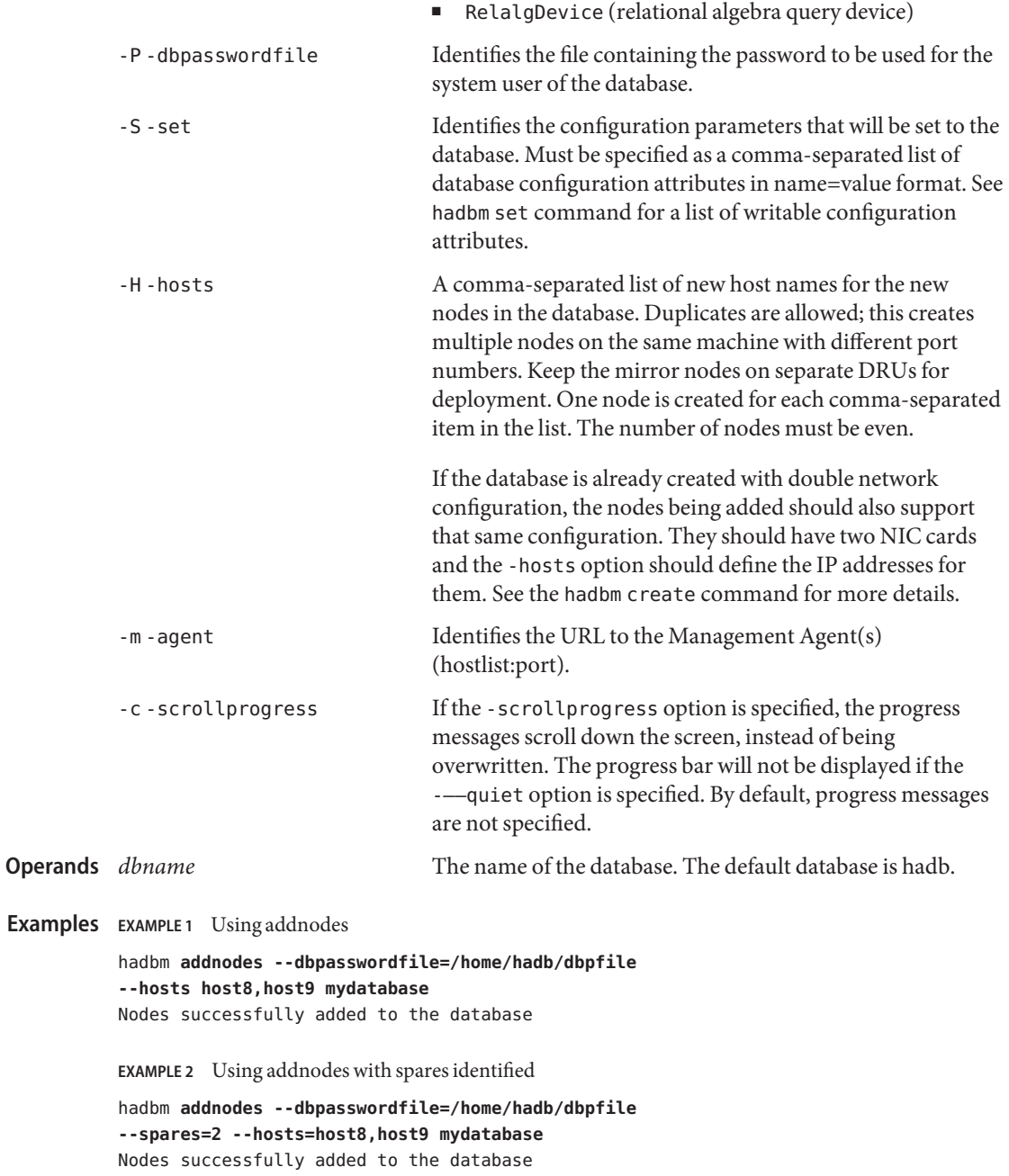

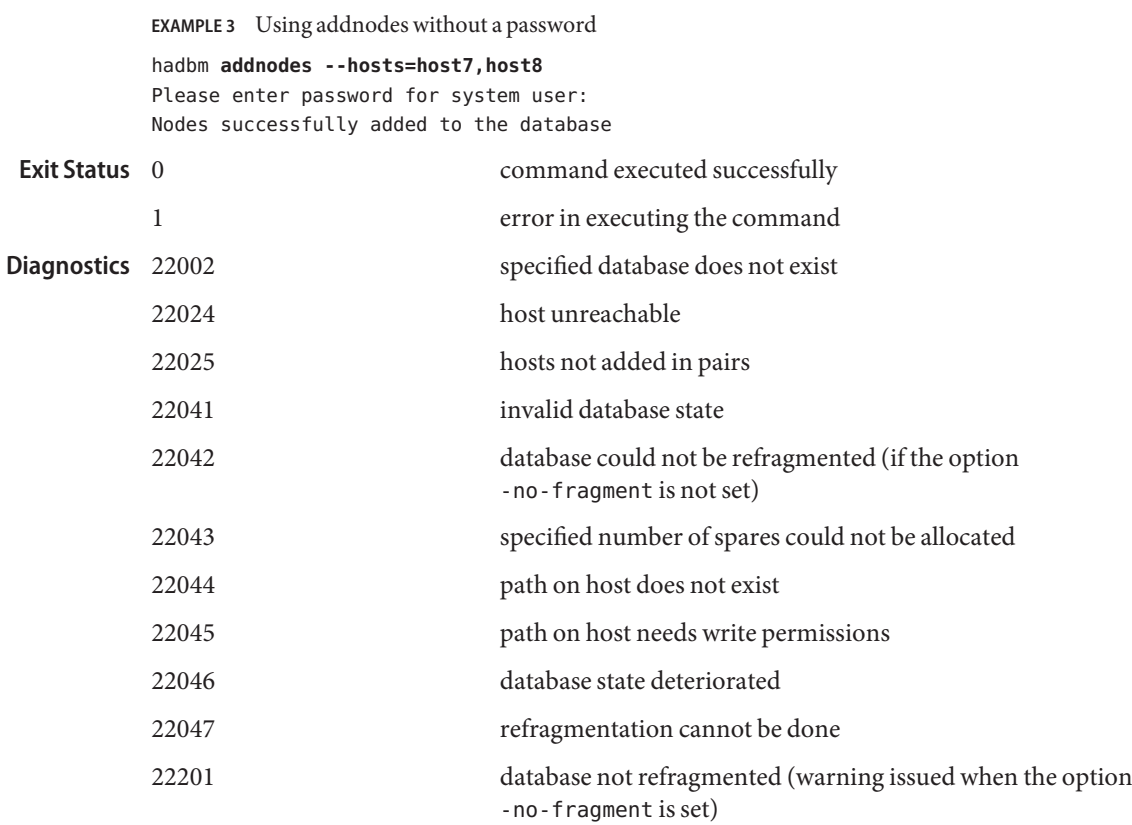

See Also [hadbm-clear\(1\),](#page-10-0) [hadbm-create\(1\),](#page-14-0) [hadbm-delete\(1\),](#page-23-0) [hadbm-list\(1\)](#page-37-0)[hadbm-refragment\(1\),](#page-46-0) [hadbm-restart\(1\),](#page-52-0) [hadbm-set\(1\),](#page-56-0) [hadbm-start\(1\),](#page-60-0) [hadbm-status\(1\),](#page-63-0) [hadbm-stop\(1\)](#page-65-0)

hadbm clear – reinitializes all the dataspace on all nodes and starts the database **Name**

- <span id="page-10-0"></span>[-fast] [-spares=number\_of\_spares] [ -adminpasswordfile=filename] [ -dbpasswordfile=*filename*] [-scrollprogress] [-agent=*ma\_url*] [*dbname*] Synopsis hadbm clear
- Description Use the hadbm clear command to reinitialize all the data devices and start the database. The hadbm clear command can also be used in the following situations:
	- Restarting the database after a disaster. A disaster refers to double failures, where one or more mirror node pairs are down simultaneously. For example, due to a power failure, machine reboot, or some other unforeseen disaster. The hadbm status command will indicate a database that is hit by a disaster as "non-functional".
	- The password provided at the time the database was created is lost during clear and the new password given in the -dbpasswordfile option will be used when accessing the database in the future. The cleared database will be in an HA Fault Tolerant or Fault Tolerant state.

In interactive mode, the hadbm clear command prompts for a confirmation before clearing the database.

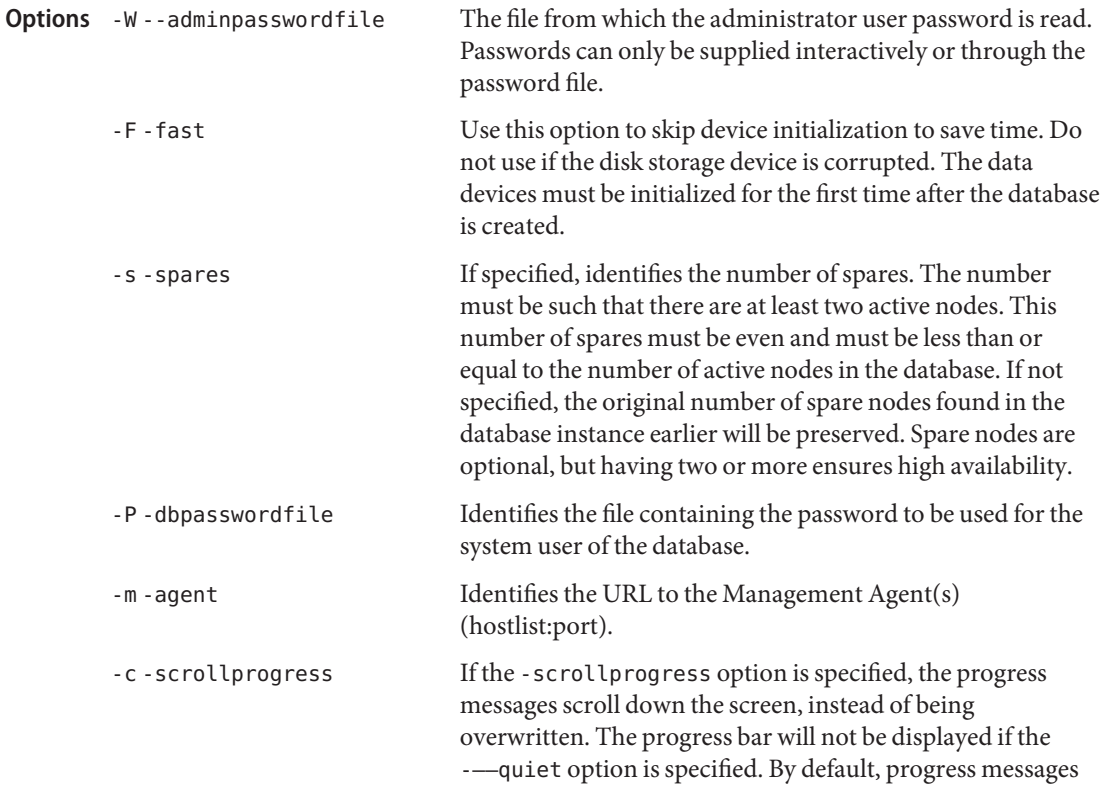

are not specified.

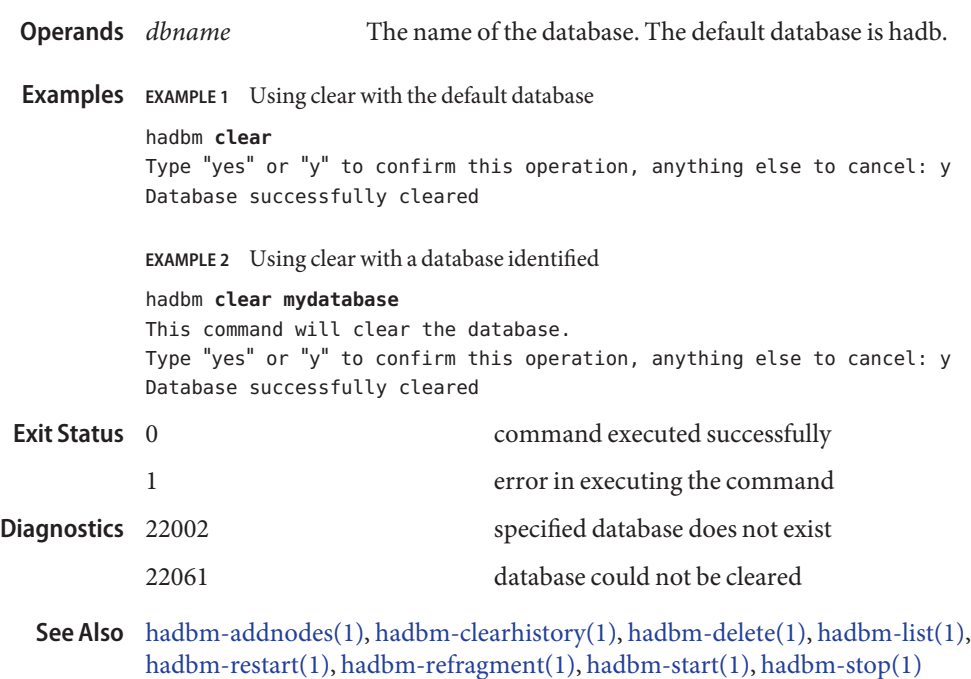

<span id="page-12-0"></span>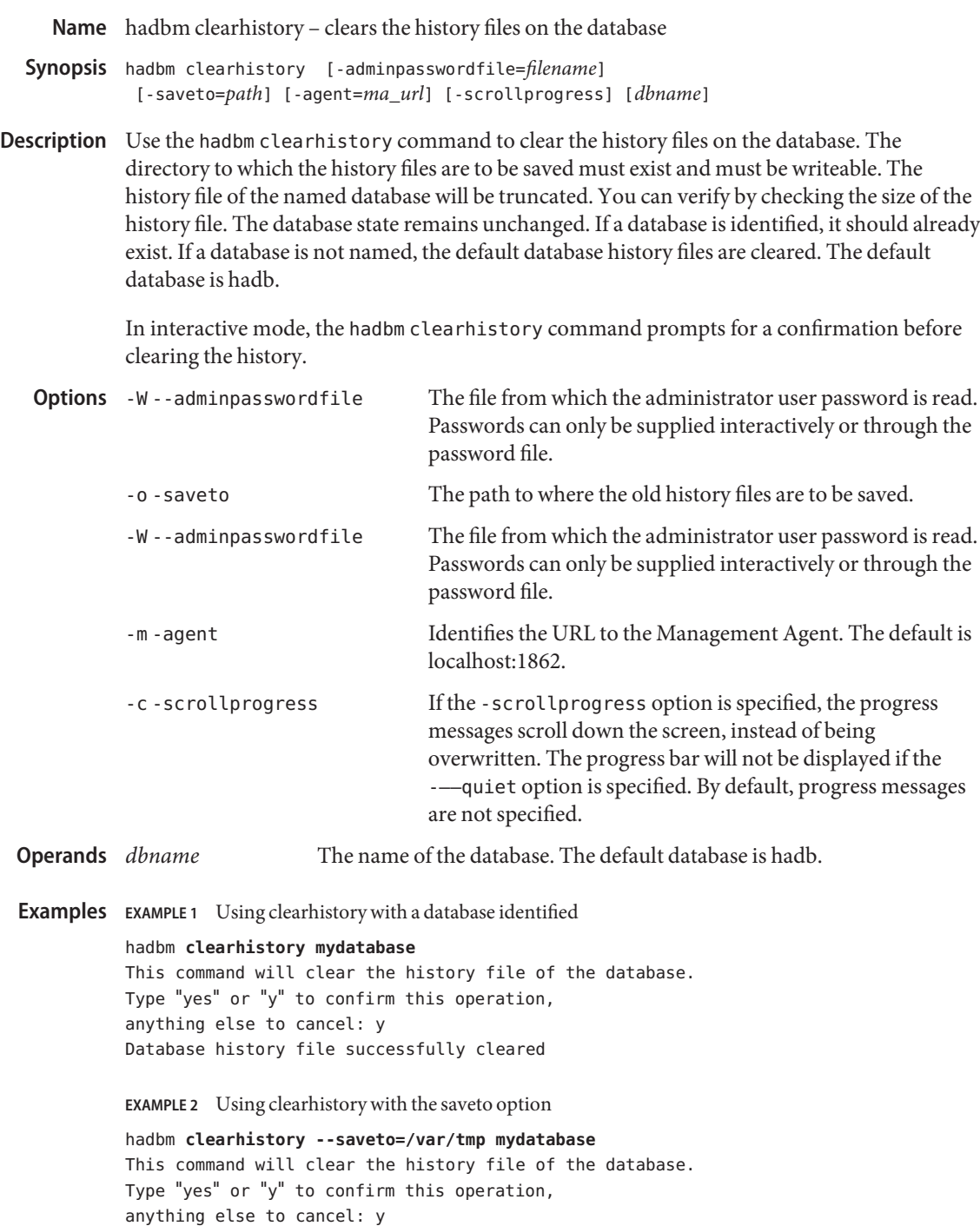

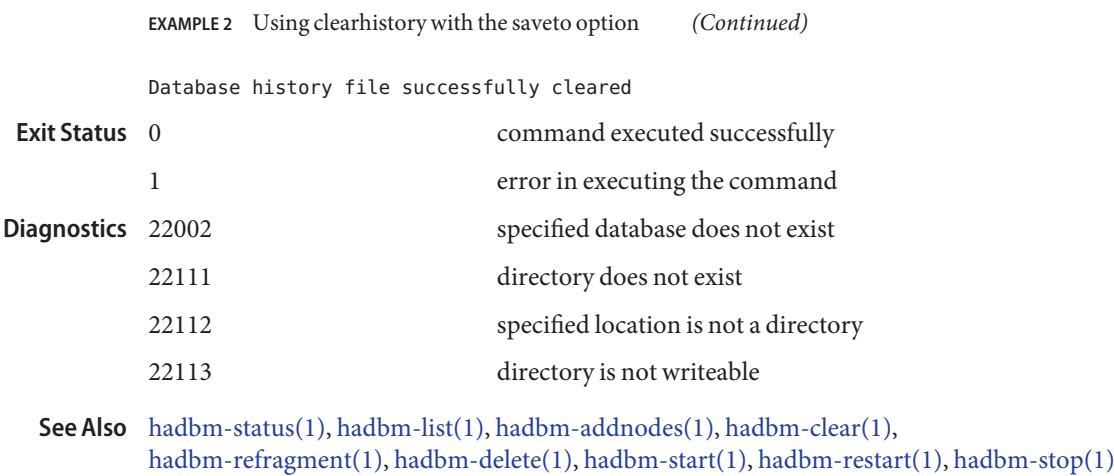

hadbm create – creates a database instance **Name**

- <span id="page-14-0"></span>hadbm create [-package=*package\_name*] [-packagepath=*path*] **Synopsis** [-historypath=*path*] [-devicepath=*path*] [-datadevices=*number\_of\_devices\_per\_node*] [-portbase=*base\_number*] [-spares=*number\_of\_spares*] [-set=*attribute\_name\_value\_list*] [-agent=*ma\_url*] [-cleanup] [-no-clear] [ [-devicesize=*size*] [––mimumsize] -dbpasswordfile=*filename*] [ -adminpasswordfile=*filename* | -no-adminauthentication] [-scrollprogress] -hosts=*host\_list* [*dbname*]
- Description The hadbm create command creates the specified database in the HADB management domain. The create command implicitly maps the hostlist to node numbers in the given order (i.e., the first host in the host list maps to physical node 0). You can specify where to store data devices, log devices, and history files. An HADB instance must have at least two active nodes. The hostlist defines which interfaces (IP addresses) the HADB nodes communicates on. If the hostlist consists of DNS names, an IP address will be resolved using a resolve mechanism in the management agent.

The database system user will be assigned the password that is supplied in the -dbpasswordfile option.

All the paths used for the database should exist and should be writeable on the hosts.

If necessary, the create command will create or extend the HADB management domain, using the hosts in the hostlist. It also registers the HADB software package on all the hosts in the hostlist given for the create command. If a package has been registered on only some of the hosts in the domain, the create command will register the package on the remaining hosts with its current packagepath.

To easily create an HADB test system, use the -minimumsize option that will create a minimum configuration instance of HADB. This option will create a database with the following settings: devicesize=64, logbuffersize=4, databufferpoolsize=16, internallogbuffersize=4, relalgdevicesize=32.

Apart from the domain management issues, the create command is atomic. If it fails, use the -cleanup option to clean up all database resources.

If a failure occurs during the startup phase of the nodes, hadbm will report the error. However the database will not be removed by default to preserve HADB history files for analysis. The HADB history files are removed by default when the database is deleted. Always use the -cleanup option to perform a cleanup.

**Options** -W--adminpasswordfile

The file from which the administrator user password is read. Passwords can only be supplied interactively or through the password file.

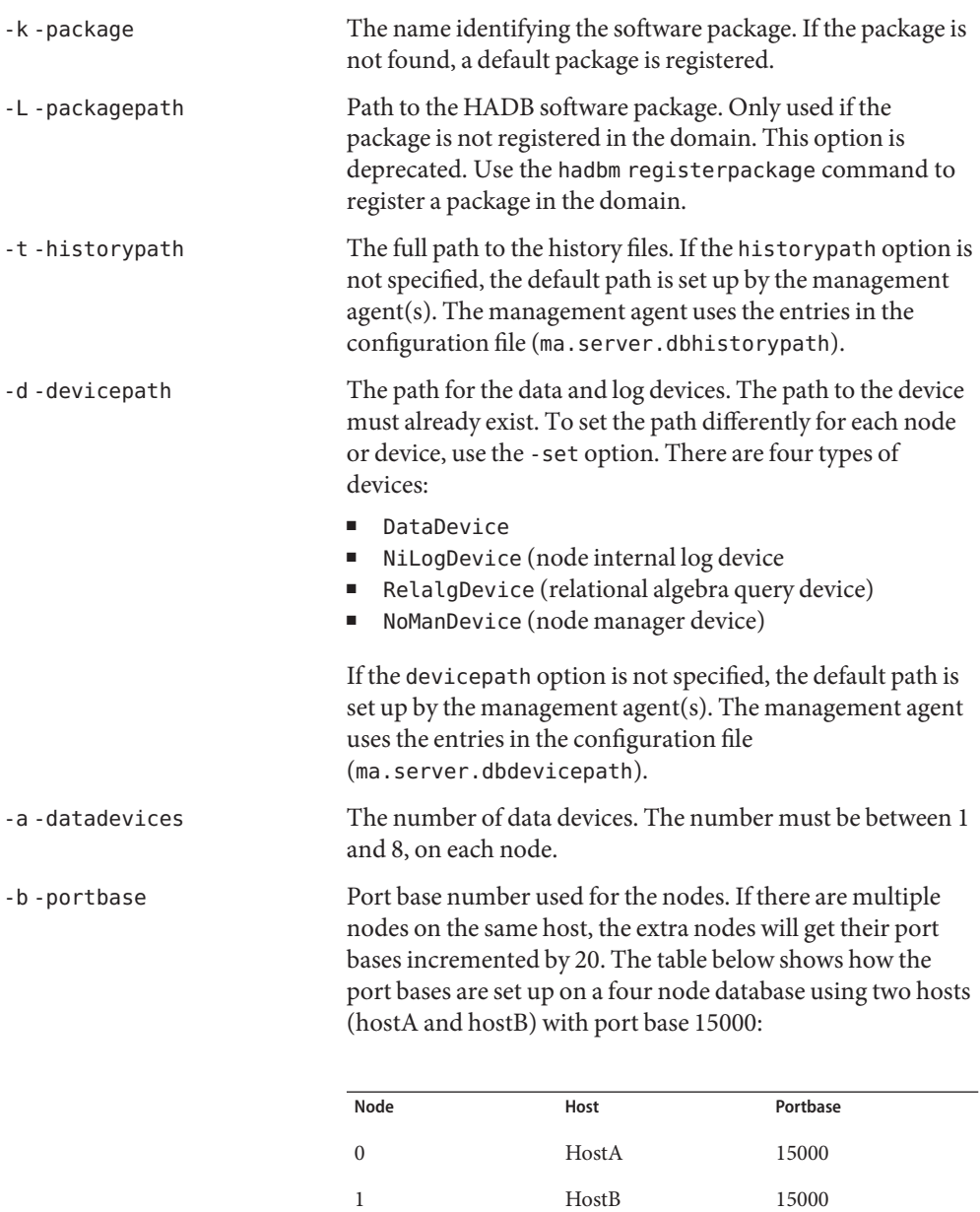

2 HostA 15020 3 HostB 15020

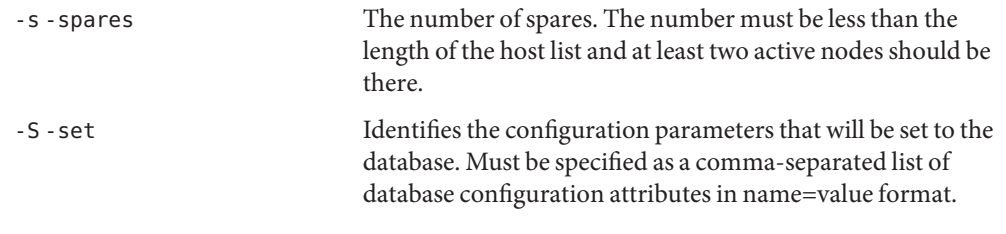

Use this option to set a different -devicepath for each node or each device. The syntax for each name=value pair is:

Node-*nodenumber*.device-*devicenumber*.DevicePath=path

Where: -*devicenumber*is only required if the device is a DataDevice.

For example: Node-0.DataDevice-0.DevicePath=/disk0. Any device path that is not set for a particular node or device defaults to the -devicepath value.

The following table identifies the configuration attributes available.

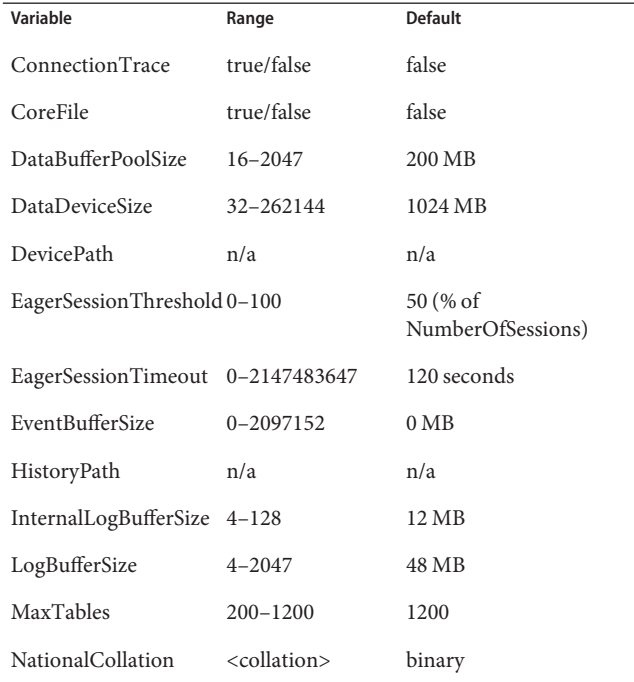

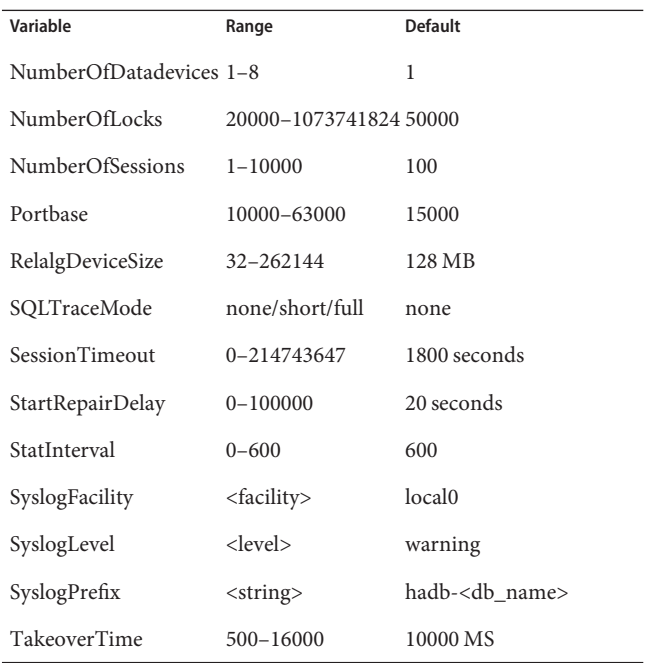

Valid values for NationalCollation (<collation>) are: binary/en\_US/de\_DE/fr\_FR/zh\_CN/ja\_JA. Additionally, each of these values except"binary" may have a prefix "#ci", "#ai" or "#ci#ai" added to indicate case insensitivity, accent insensitivity or both.

Valid values for SyslogFacility are: local0/local1/local2/local3/local4/local5/local7/kern/mail/none

Valid values for SyslogLevel are: info/warning/error/alert/severe/none

Heterogenous attributes:

- Node-<nodeno>.HistoryPath=<path\_to\_history\_files>
- Node-<nodeno>.DevicePath=<default\_path\_for\_devices\_on\_node>
- Node-<nodeno>.<device>.DevicePath=<path\_for\_device\_on\_node>

Where <device> is one of:

- DataDevice-<datadevicenumber>
- RelalgDevice
- NiLogDevice
- NoManDevice

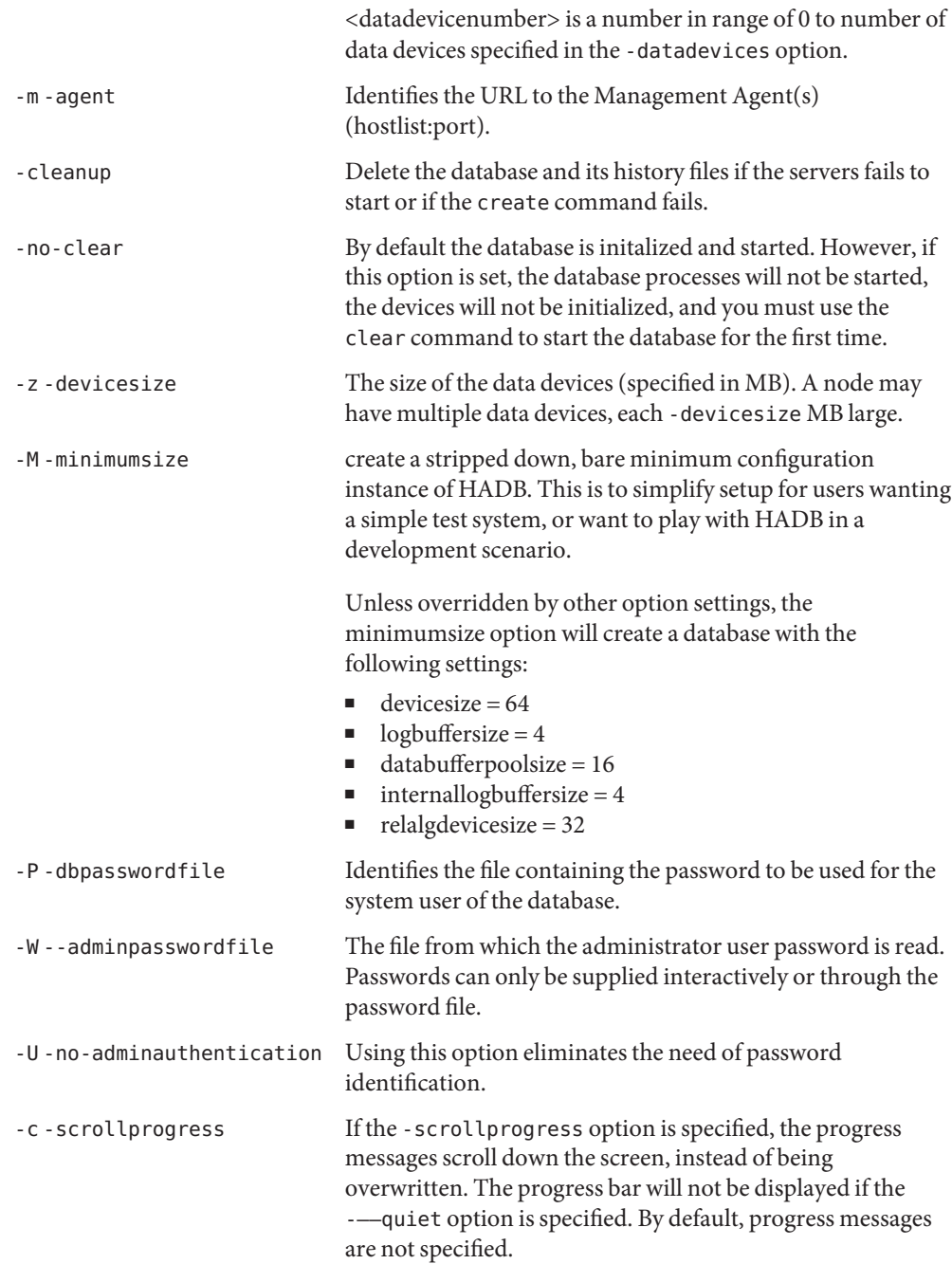

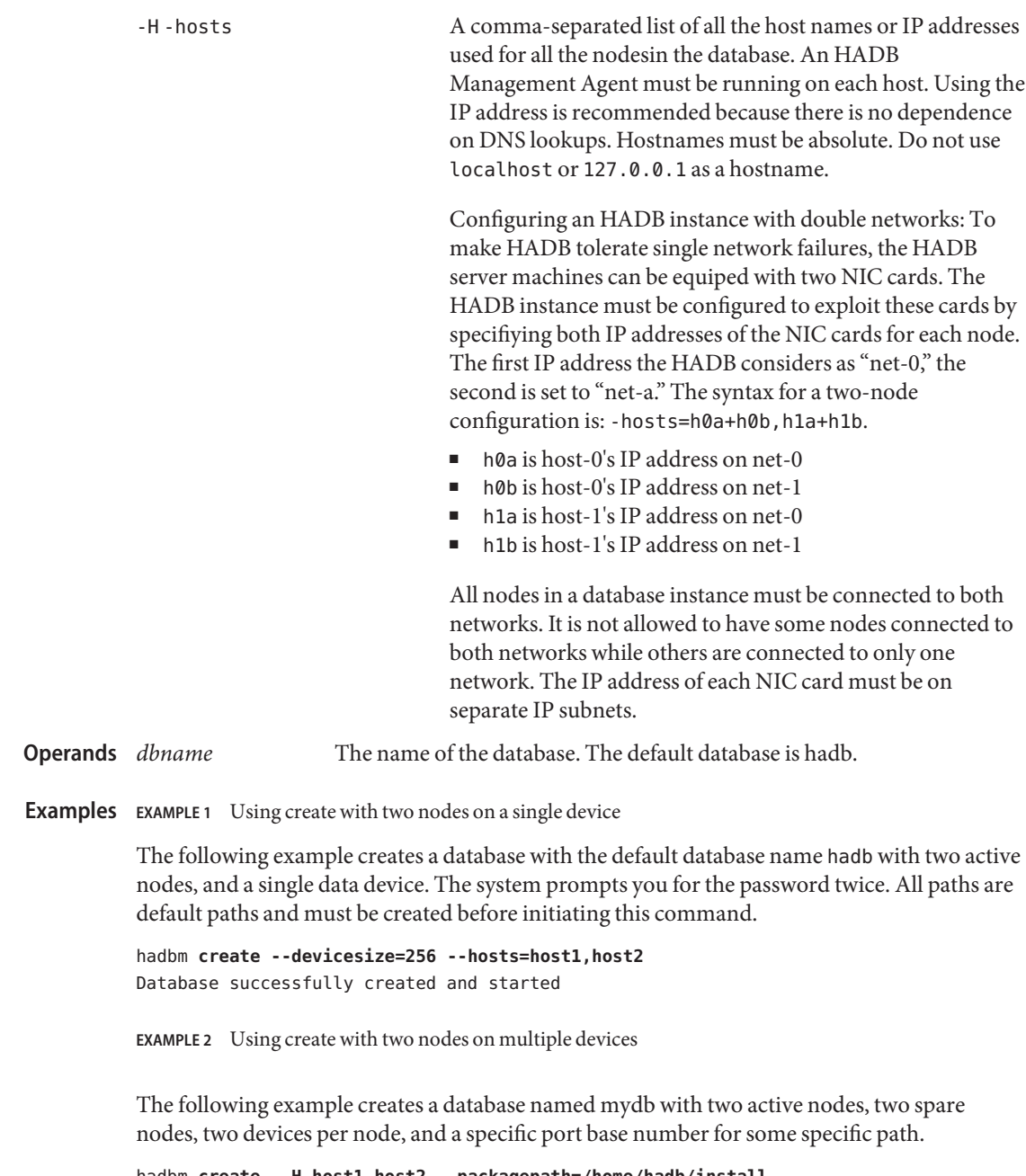

```
hadbm create -H host1,host2 --packagepath=/home/hadb/install
--historypath=/export/home/hadb/history --devicepath =/export/home/hadb/device
--configpath /home/hadb/config --datadevices=2 --portbase=1500
--dbpasswordfile=/home/hadb/dbpfile --spares=2 --devicesize=512
```
**EXAMPLE 2** Using create with two nodes on multiple devices *(Continued)*

**--set "Node-0.DataDevice-0.DevicePath=/disk0 Node-0.DataDevice-0.DevicePath=/disk1" mydb** Database successfully created and started

Node 0 gets two data devices: /disk0/mydb.data.0 and /disk1/mydb.data1.1. Since Node 1 is not specified with any specific device path in the -set option, and since the -datadevices option was set to 2, Node 1 gets both devices on the path given in the -devicepath option. The devices for Node 1 are then /export/home/hadb/device/mydb.data.1 and /export/home/hadb/device/mydb.data1.1.

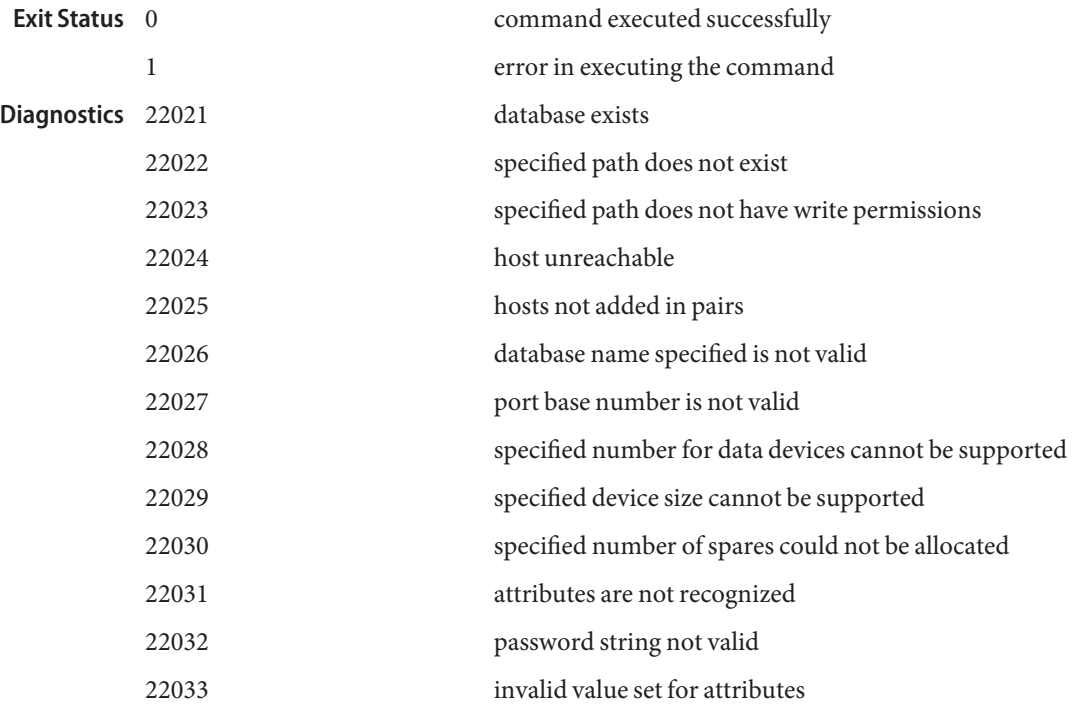

See Also [hadbm-clear\(1\),](#page-10-0) [hadbm-delete\(1\),](#page-23-0) [hadbm-list\(1\)](#page-37-0)[hadbm-start\(1\),](#page-60-0) [hadbm-restart\(1\),](#page-52-0) [hadbm-status\(1\)](#page-63-0)[hadbm-stop\(1\)](#page-65-0)

<span id="page-21-0"></span>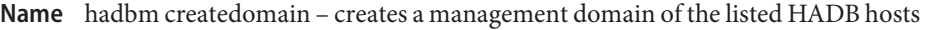

- Synopsis hadbm createdomain [-adminpasswordfile=*filename* | -no-adminauthentication] [-agent=*ma\_url*] *host\_list*
- Use the hadbm createdomain command to create the HADB management domains. All the **Description** hosts that will be part of the desired domain must be included in the hostlist; including the hosts retrieved through the hadbm listdomaincommand.

To form a domain, the hostlist must consist of valid network addresses. After the management domaiin is successfully completed, all the hosts in the domain are enabled and the management agents are ready to manage databases.

The following prerequisites must be met before using the hadbm createdomain command:

- HADB management agents are running on the hosts.
- The management agents are not members of an existing domain.
- All the management agents are configured to use the same port.
- All the management agents can reach each other over UDP, TCP, and with IP multicast.

The adminpassword is different from the hadbm dbpassword command. You must use both passwords when using the following commands:

- hadbm create
- hadbm addnodes
- hadbm refragment

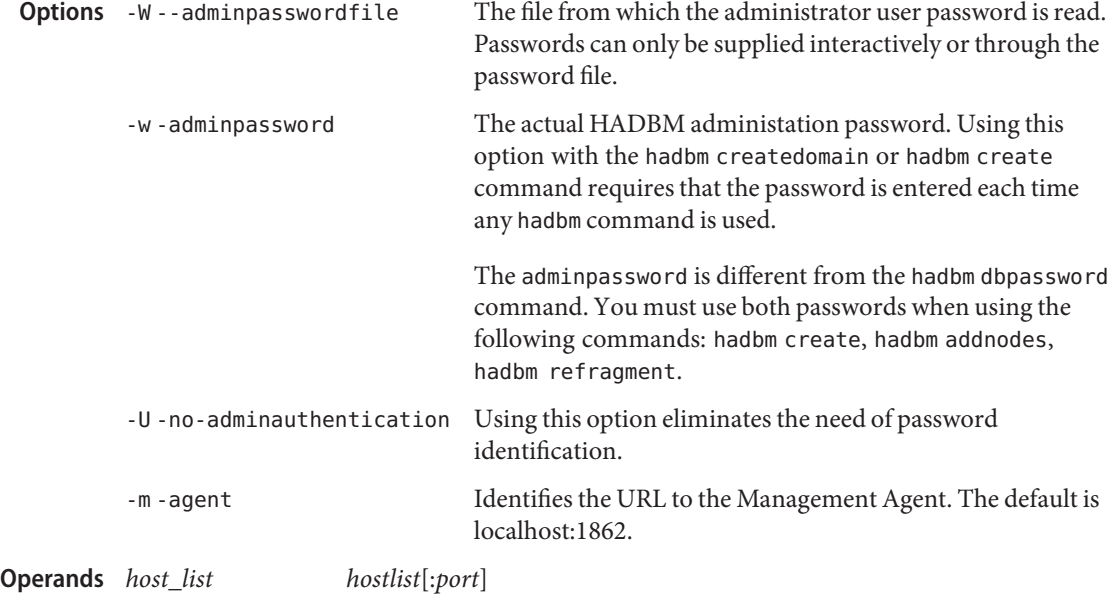

A comma-separated list of all the hosts that are part of the management domain. The port number is optional.

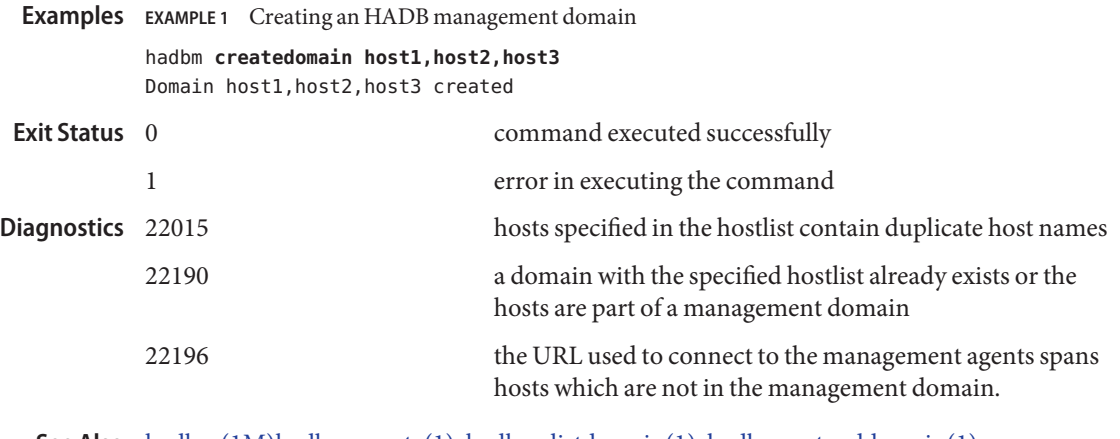

[hadbm\(1M\)](#page-73-0)[hadbm-create\(1\),](#page-14-0) [hadbm-listdomain\(1\),](#page-38-0) [hadbm-extenddomain\(1\),](#page-29-0) **See Also** [hadbm-reducedomain\(1\),](#page-44-0) [hadbm-deletedomain\(1\)](#page-25-0)

<span id="page-23-0"></span>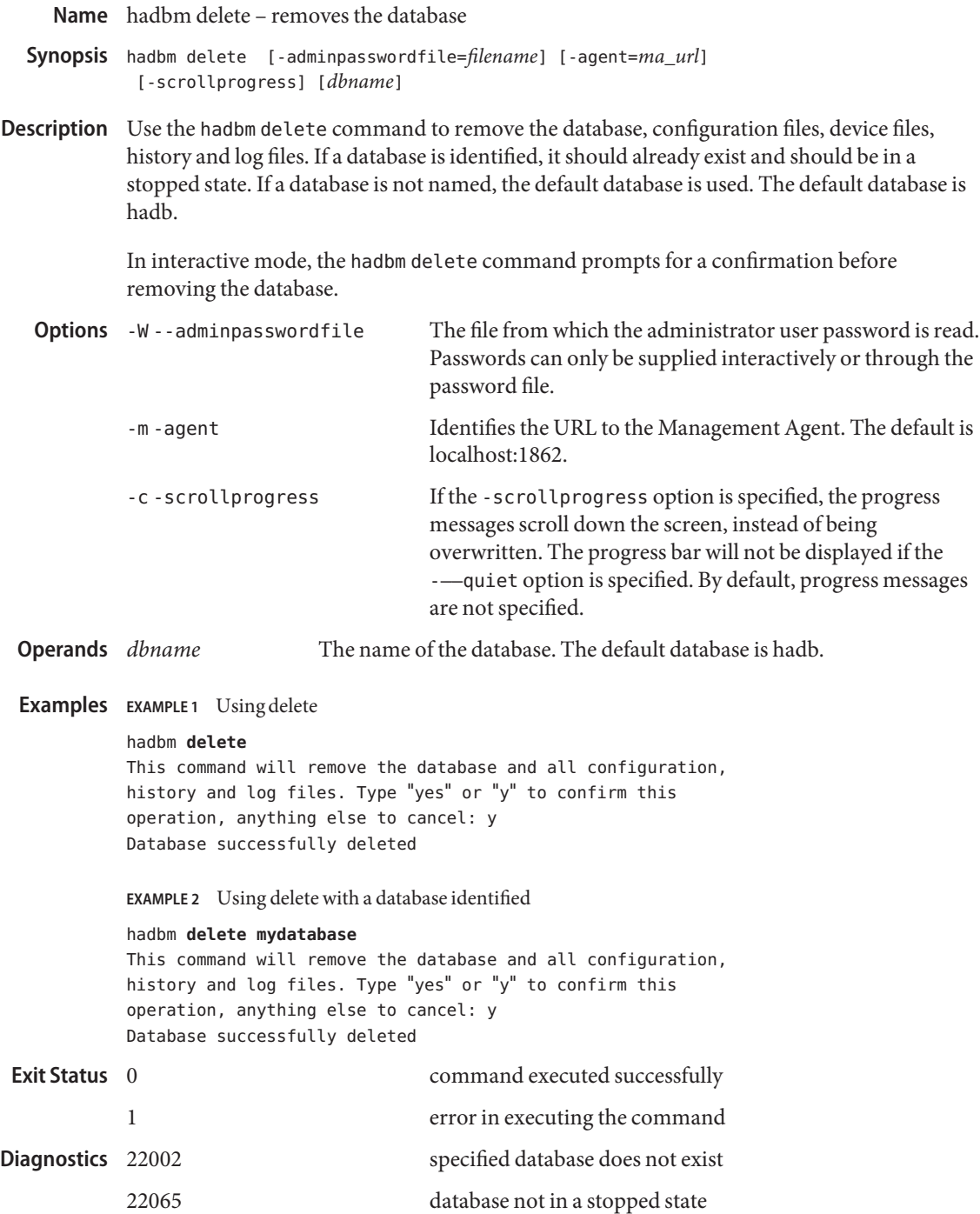

22066 database could not be removed

[hadbm-addnodes\(1\),](#page-7-0) [hadbm-clear\(1\),](#page-10-0) [hadbm-create\(1\),](#page-14-0) [hadbm-list\(1\),](#page-37-0) **See Also** [hadbm-refragment\(1\),](#page-46-0) [hadbm-restart\(1\),](#page-52-0) [hadbm-start\(1\),](#page-60-0) [hadbm-status\(1\),](#page-63-0) [hadbm-stop\(1\)](#page-65-0)

<span id="page-25-0"></span>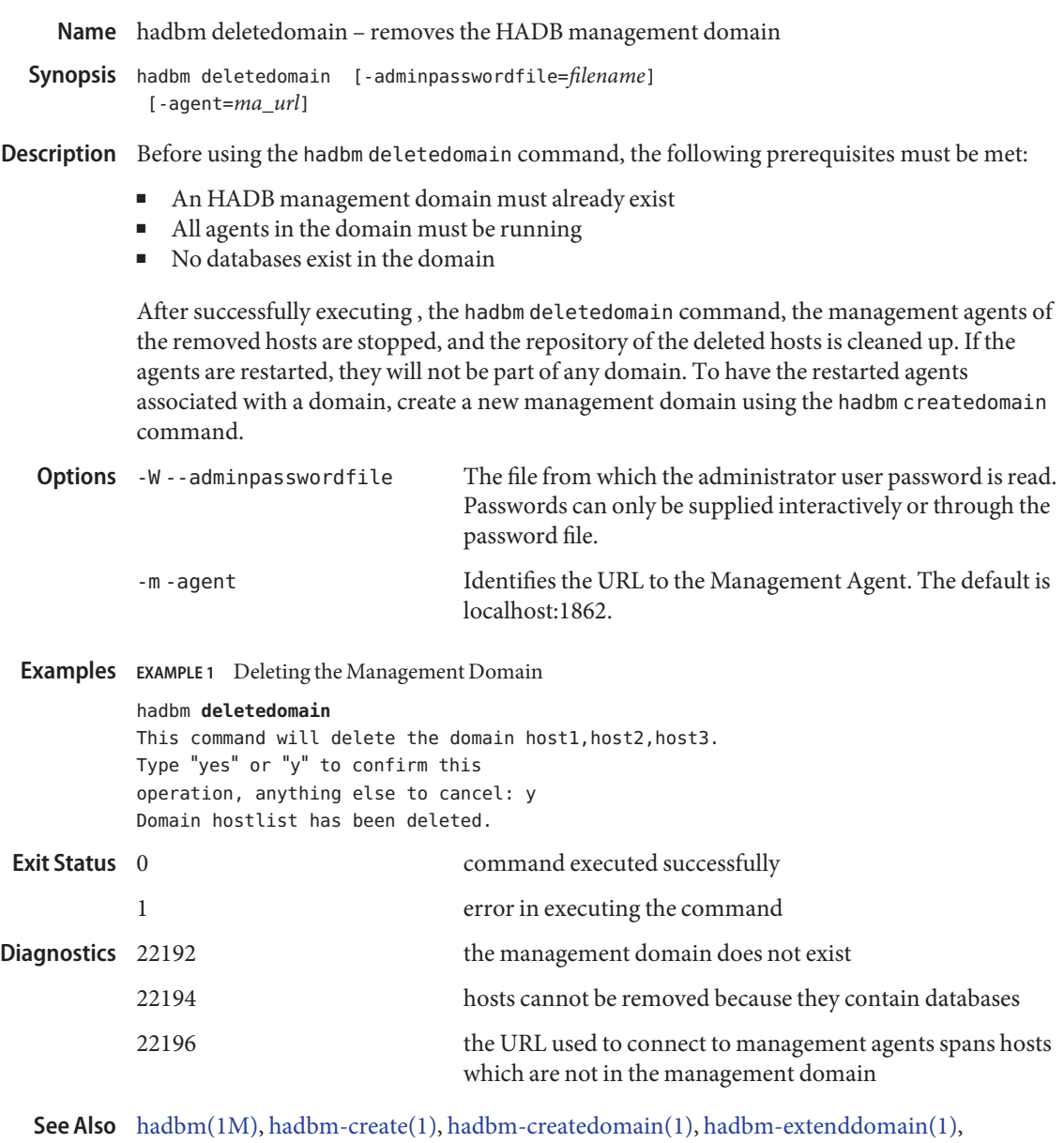

[hadbm-listdomain\(1\),](#page-38-0) [hadbm-reducedomain\(1\)](#page-44-0)

<span id="page-26-0"></span>hadbm deviceinfo – displays information about disk storage devices on each active data node **Name**

hadbm deviceinfo [-details] [-adminpasswordfile=*filename*] **Synopsis** [-agent=*ma\_url*] [*dbname*]

Description If a database is specified, the database should be existing as shown by the hadbm-list command. If the database name is not specified, the default database should exist as shown by the hadbm-list command.

The information displayed for each node of the database is:

- total device size allocated in MB
- free size in MB
- usage in percentage

The status of the database and the nodes are not changed.

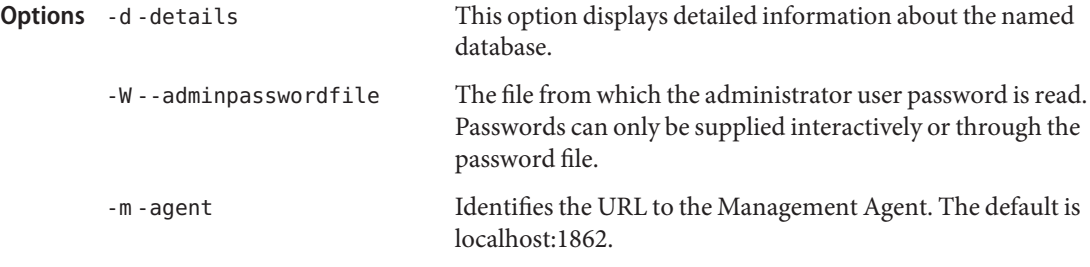

The name of the database. The default database is hadb. **Operands**

**EXAMPLE 1** Using deviceinfo without any options **Examples**

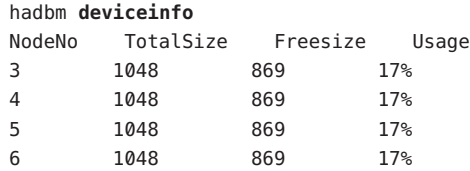

**EXAMPLE 2** Using deviceinfo with a database specified and quiet option

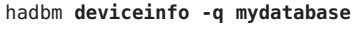

hadbm **deviceinfo --details**

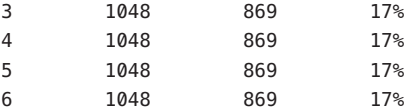

**EXAMPLE 3** Using deviceinfo with details option

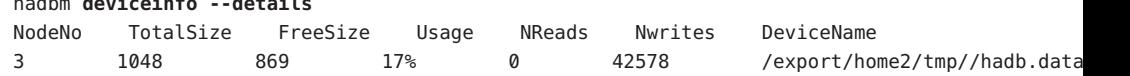

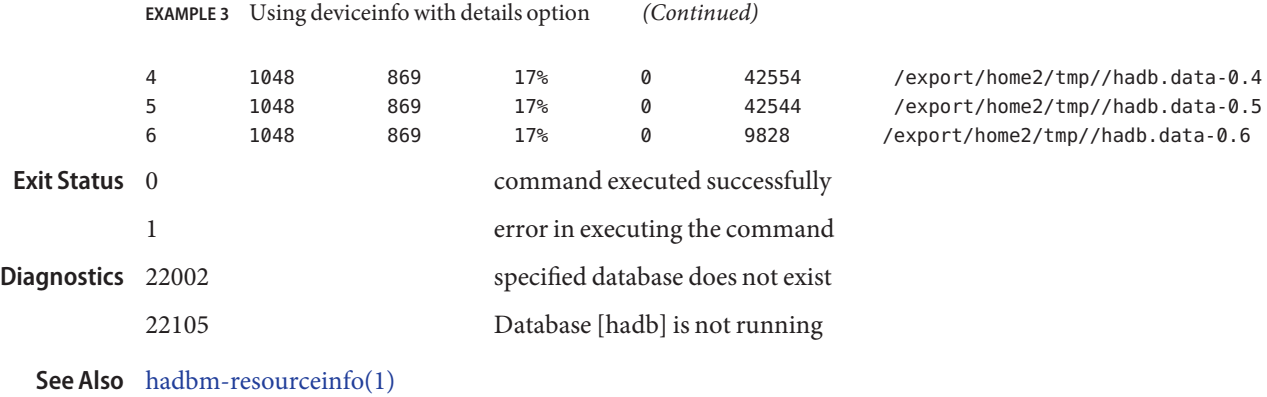

<span id="page-28-0"></span>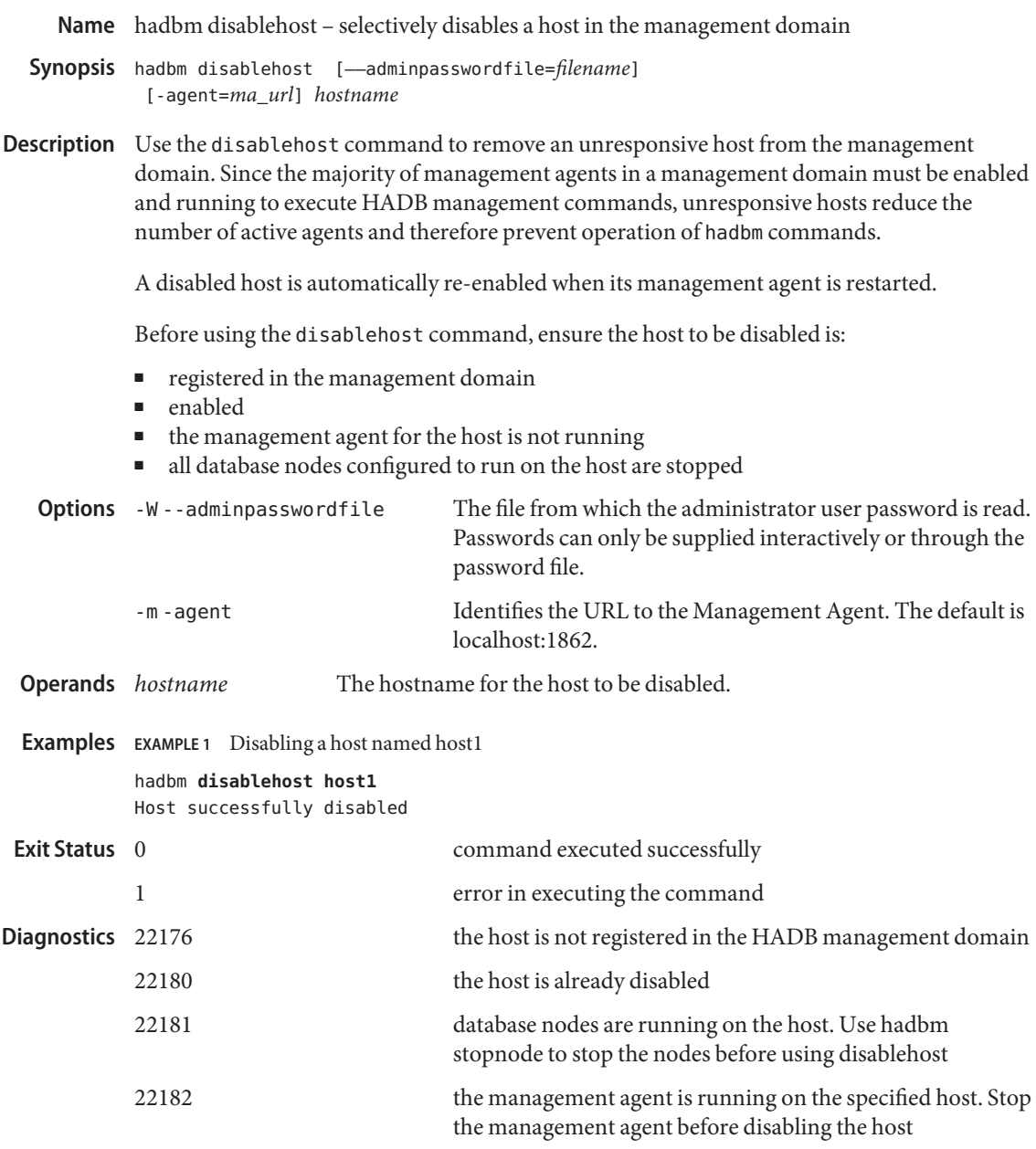

[hadbm\(1M\),](#page-73-0) [hadbm-create\(1\),](#page-14-0) [hadbm-listpackages\(1\),](#page-39-0) [hadbm-unregisterpackage\(1\)](#page-69-0) **See Also**

<span id="page-29-0"></span>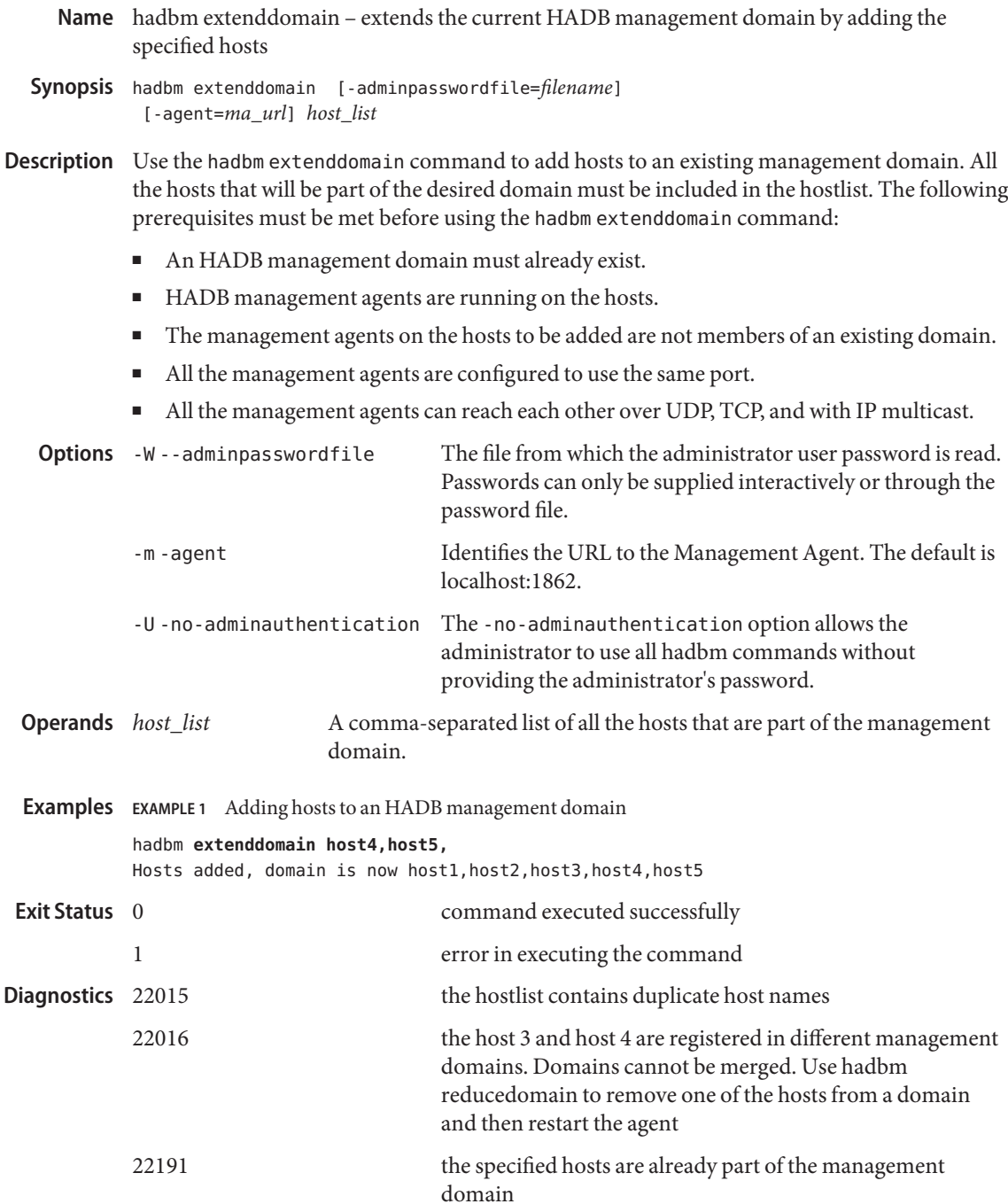

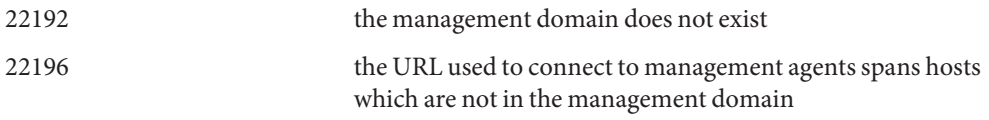

[hadbm\(1M\),](#page-73-0) [hadbm-create\(1\),](#page-14-0) [hadbm-createdomain\(1\),](#page-21-0) [hadbm-deletedomain\(1\),](#page-25-0) **See Also** [hadbm-listdomain\(1\),](#page-38-0) [hadbm-reducedomain\(1\)](#page-44-0)

<span id="page-31-0"></span>**Name** hadbm-get – gets the value of the specified configuration attribute

Synopsis hadbm get -all | attribute\_name\_list [-adminpasswordfile=filename] [-agent=*ma\_url*] [*dbname*]

Use the get command to get the value of the named configuration attribute. If the command is **Description** run without any attributes, and with the -all option, all the supported variables and their values are retrieved. If an attribute is unrecognized, an exception is thrown on the unrecognized attribute name, and the variables and values of the recognized attributess are returned.

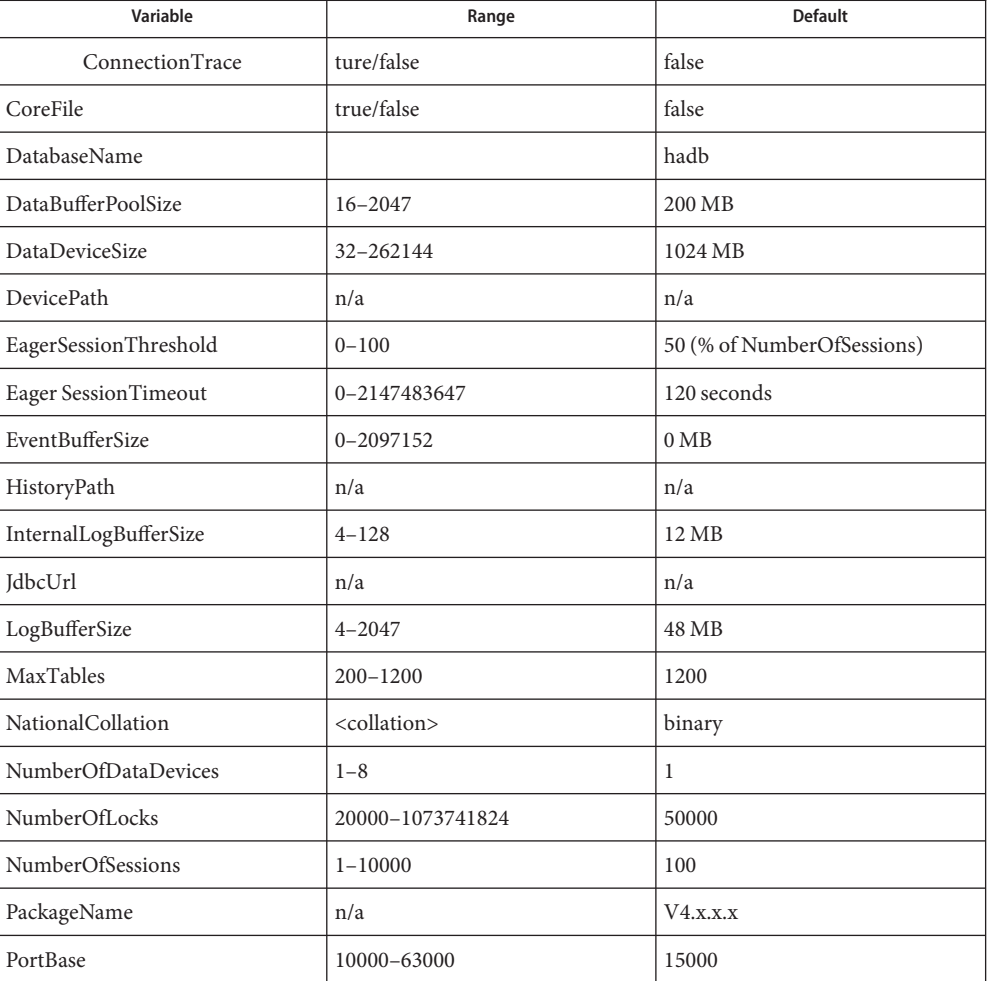

The readable configuration attributes are as follows:

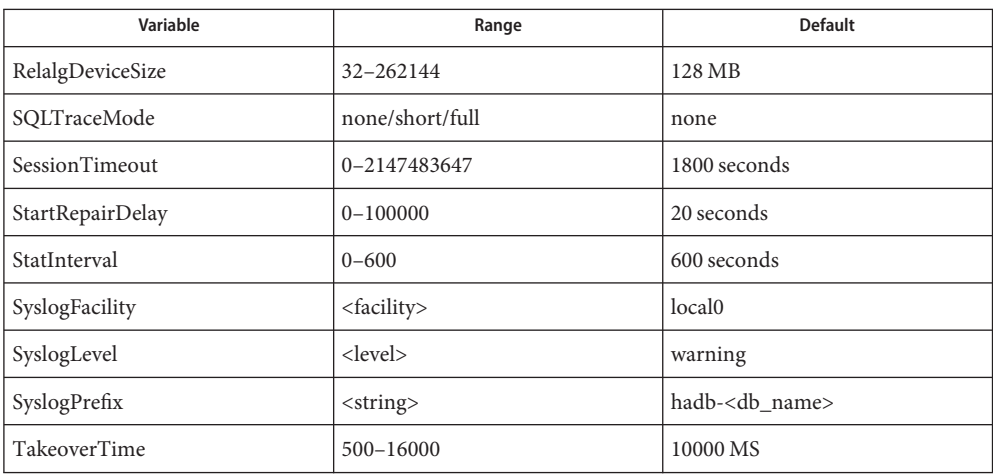

Heterogenous attributes:

- Node-*nodeno*.HistoryPath=*path\_to\_history\_files*
- Node-*nodeno*.DevicePath=*default\_path\_for\_devices\_on\_node*
- Node-*nodeno*.*device*.DevicePath=*path\_for\_device\_on\_node*

Where *device* is one of:

- DataDevice-*datadevicenumber*
- RelalgDevice
- NiLogDevice
- NoManDevice

#### **Options**

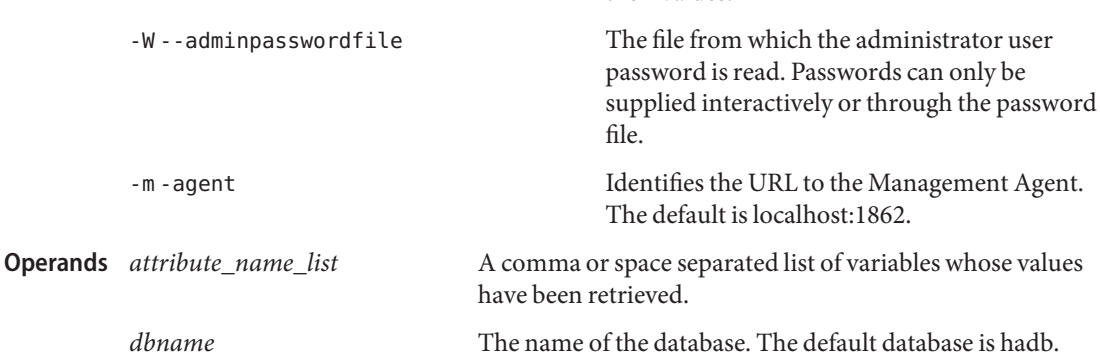

their values.

If specified, gets all the supported valiables and

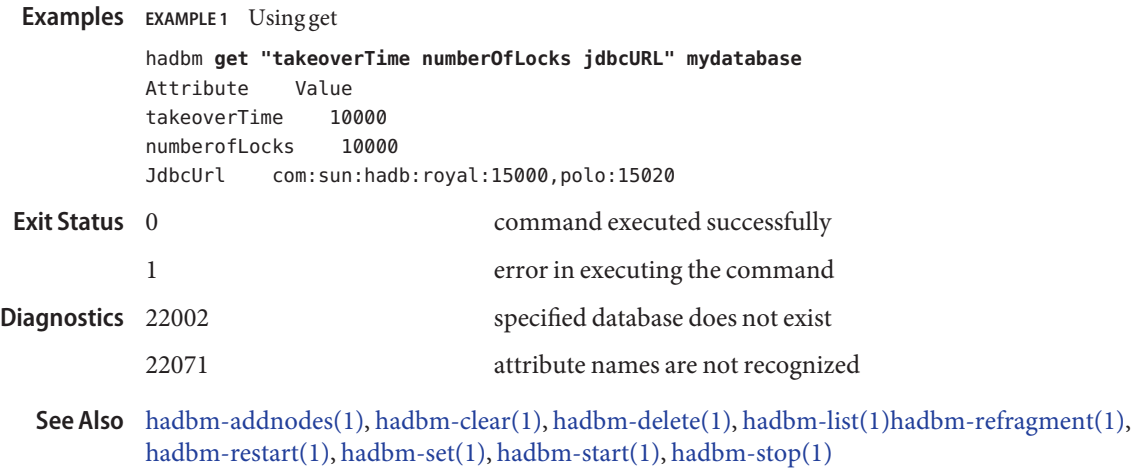

<span id="page-34-0"></span>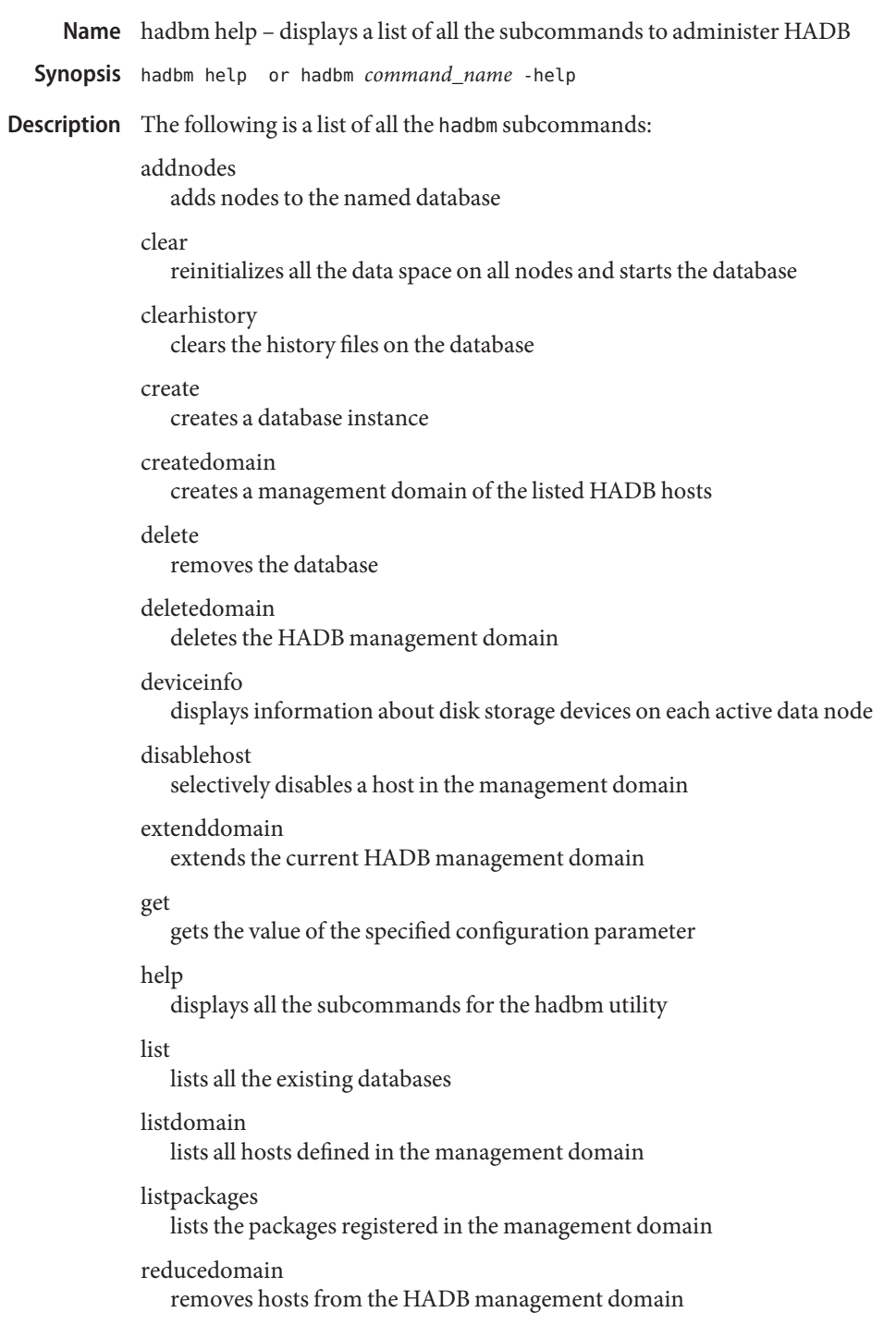

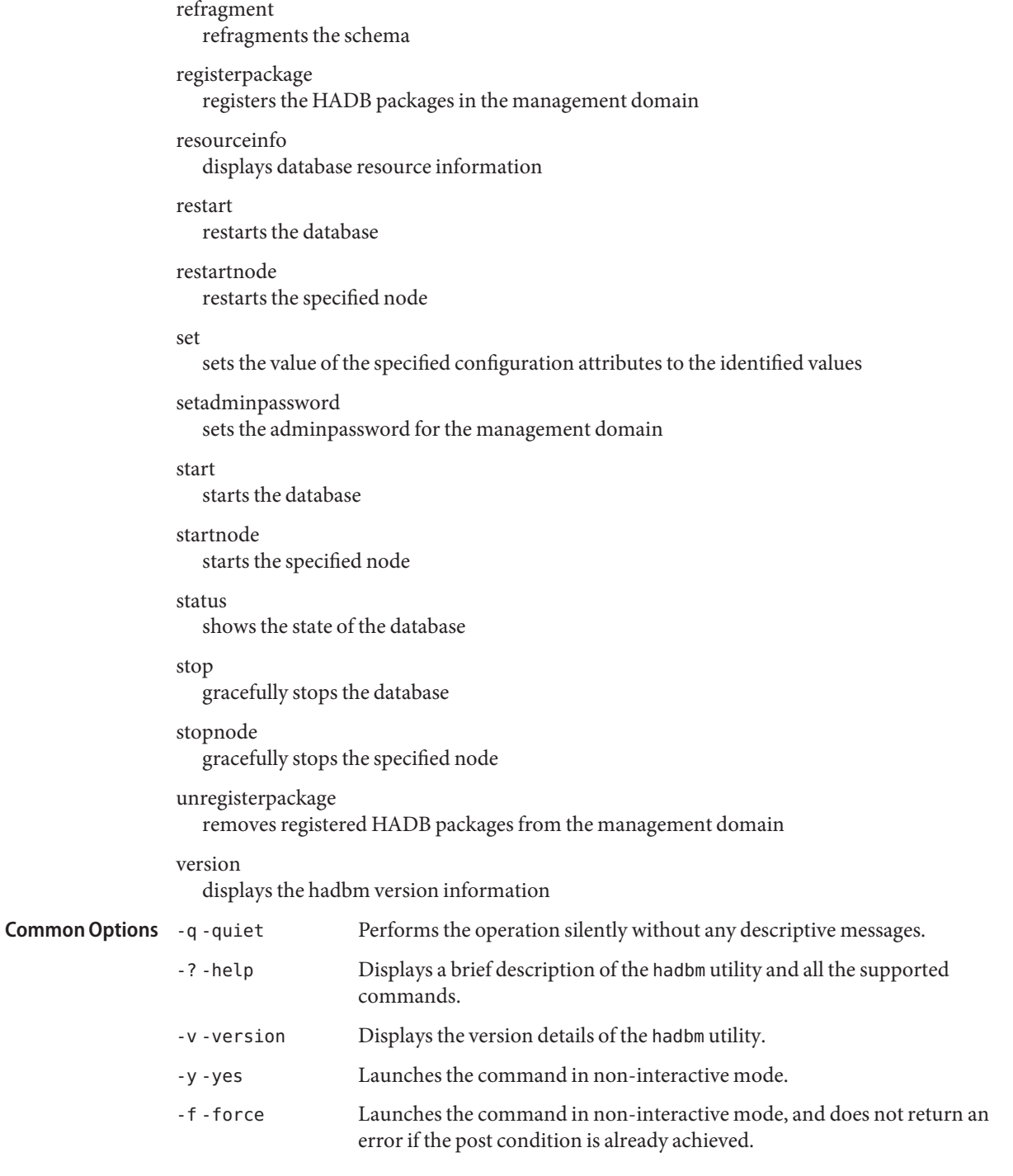
-e -echo Displays the commands with all the options and their user-defined values or the default values; then launches the command. **EXAMPLE 1** Executing an hadbm command **Examples** hadbm **clear** This command will clear the database Type "yes" or "y" to confirm this operation, anything else to cancel: y Database successfully cleared command executed successfully 1 error in executing the command **See Also** [hadbm\(1M\)](#page-73-0) **Exit Status**

<span id="page-37-0"></span>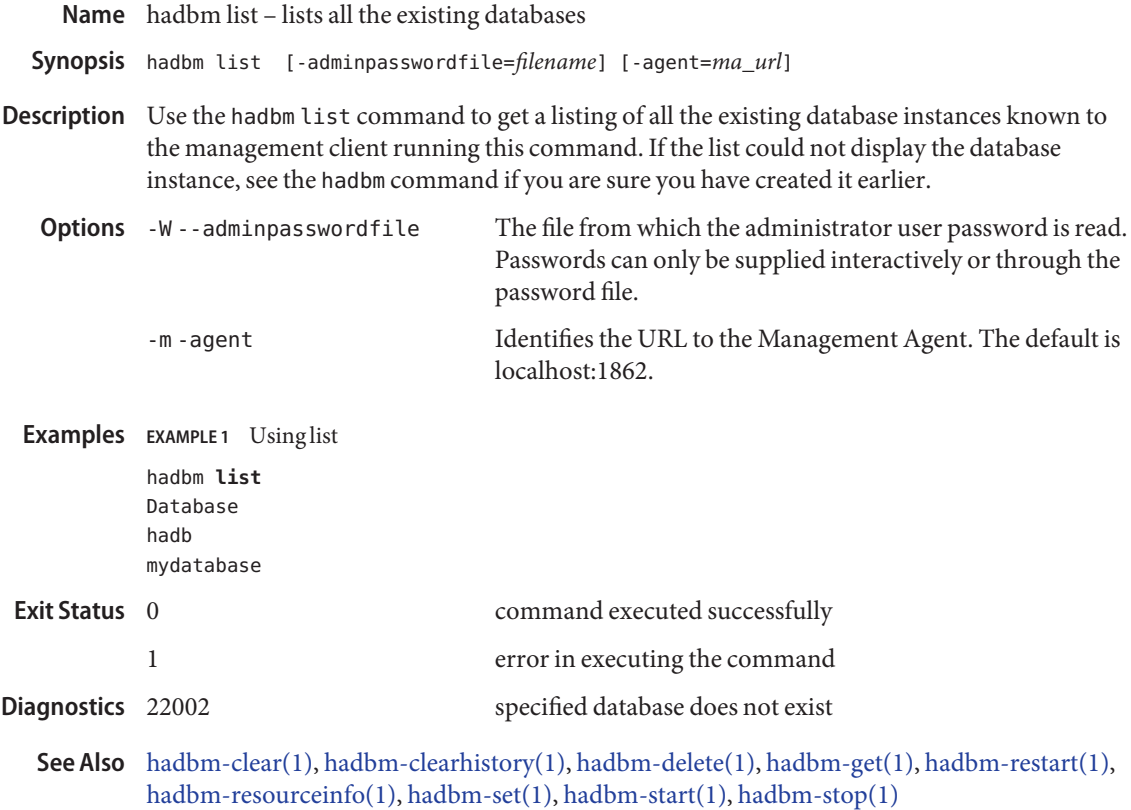

Name hadbm listdomain - lists all hosts defined in the management domain

- <span id="page-38-0"></span>[-adminpasswordfile=filename] [-agent=*ma\_url*] Synopsis hadbm listdomain
- Description Use the hadbm listdomain command to list all hosts defined in the management domain and the status of the management agents.

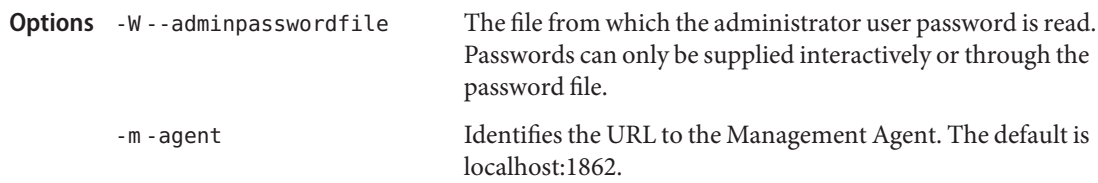

## **EXAMPLE 1** Using the hadbm-listdomain **Examples**

The following command lists all participating members of a previously created domain.

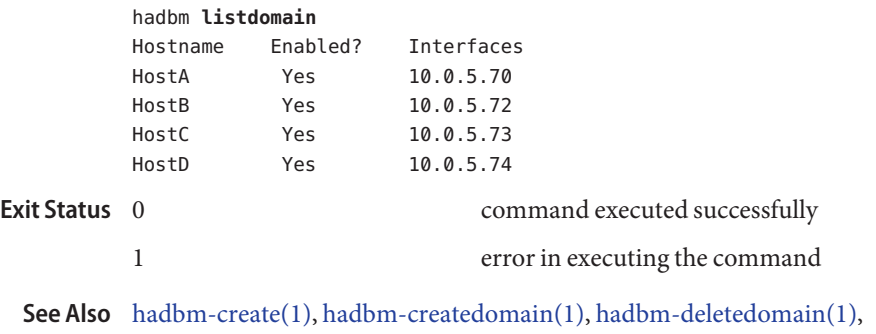

[hadbm-extenddomain\(1\),](#page-29-0) [hadbm-reducedomain\(1\)](#page-44-0)

<span id="page-39-0"></span>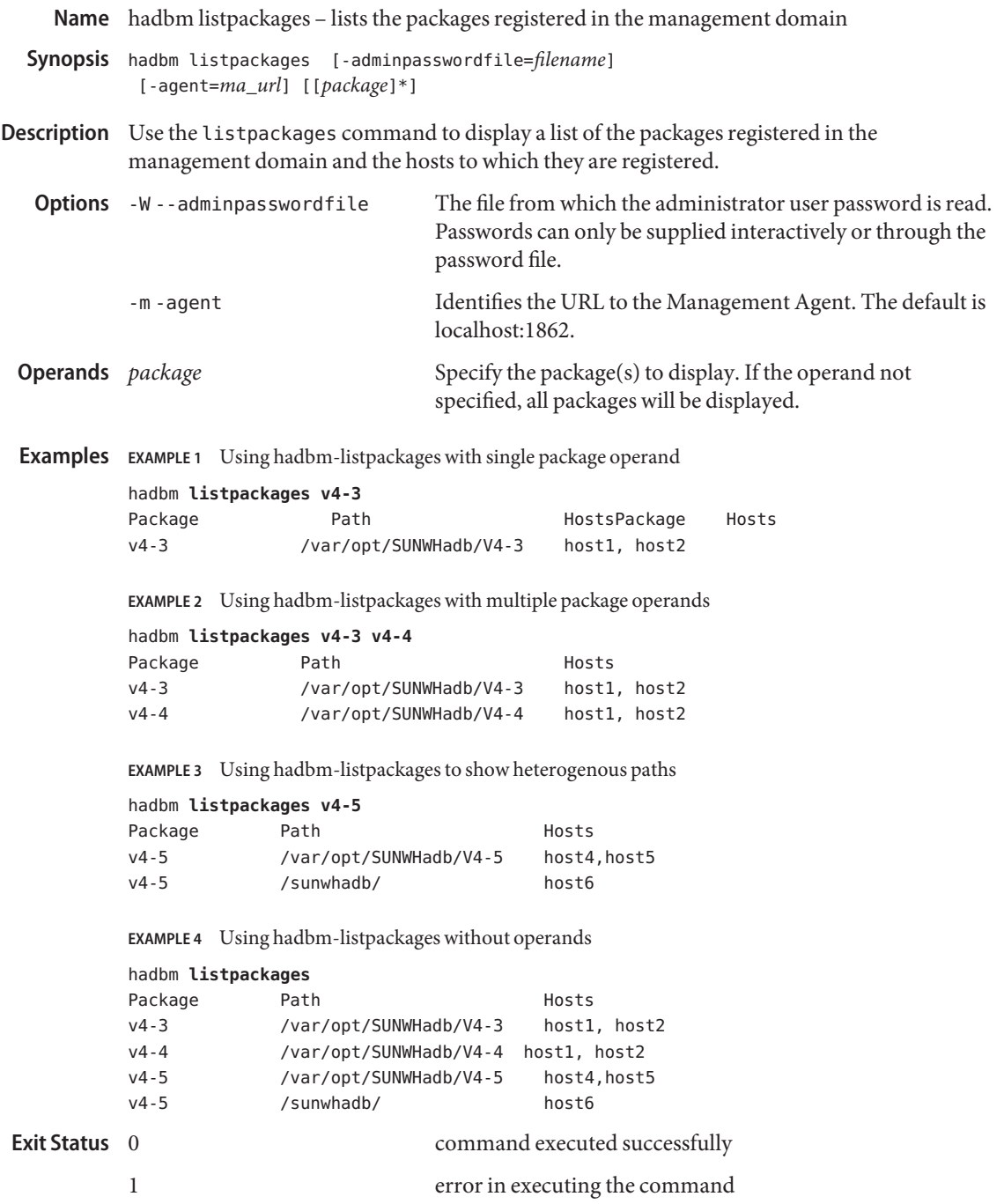

**See Also** [hadbm\(1M\),](#page-73-0) [hadbm-create\(1\),](#page-14-0) [hadbm-registerpackage\(1\),](#page-48-0) [hadbm-registerpackage\(1\)](#page-48-0)

Name ma - configures and starts the HADB Management Agent

- ma *HADB\_install\_path*/bin/ma [-define=*assignment*] **Synopsis** [-javahome=*JAVA\_HOME*] [-systemroot=*root\_path*] [-version] [-help] [-install] [--remove] [-service] [-name=*name\_of\_service*] [*AGENT\_CONFIG\_PATH*]
- Description Use the ma command to configure and start the HADB Management Agent on a host that will belong to an HADB management domain. The configuration is defined in the AGENT\_CONFIG file. In addition you can register the Management Agent as a Windows service by using the service options -install, -––service, and -name. The Management Agent ensures the availability of the HADB nodes on the host it runs by restarting them if there is a failure during startup, or during normal operation. To ensure the availability of the Management Agent you should register it as a Windows service so it is restarted automatically if it fails or when the computer reboots.

An HADB management domain consists of a set of hosts that are capable of running HADB database nodes. A Management Agent runs on each host belonging to a management domain. hadbm management clients communicate with Management Agents to perform the hadbm management commands like create, start, stop, and so on.

The Management Agent must be configured and started on all hosts before a database instance can be created. All hosts in a domain run a Management Agent at the same port number. All agents are aware of each other and their participation in the management domain. Agents communicate with each other, and may forward requests to other agents when they perform management commands specific to a host. For example, when an agent is requested to stop a node, it checks whether the mirror host is up and running. To get that information, it communicates with the agent running on the mirror host.

The Management Agent maintains a repository where the database configuration is stored. A majority of agents in the management domain must be available to make changes in the repository.

The AGENT CONFIG file contains the configuration information for the Management Agent. A sample file named mgt.cfg is located in the *HADB\_install\_path*/lib directory. Use this sample file to assist you in defining your configuration files. In addition to the configuration variables, the AGENT CONFIG file also contains the default path information for the history files, and the data device files for the HADB instances managed by this agent. If you have NOT specified the history and device path information using the create command, the default values located in the AGENT\_CONFIG file will be used.

The following options identify common setup information for the Management Agent: **Options**

-D -define The agent property assignment in the format of *property*=*value*

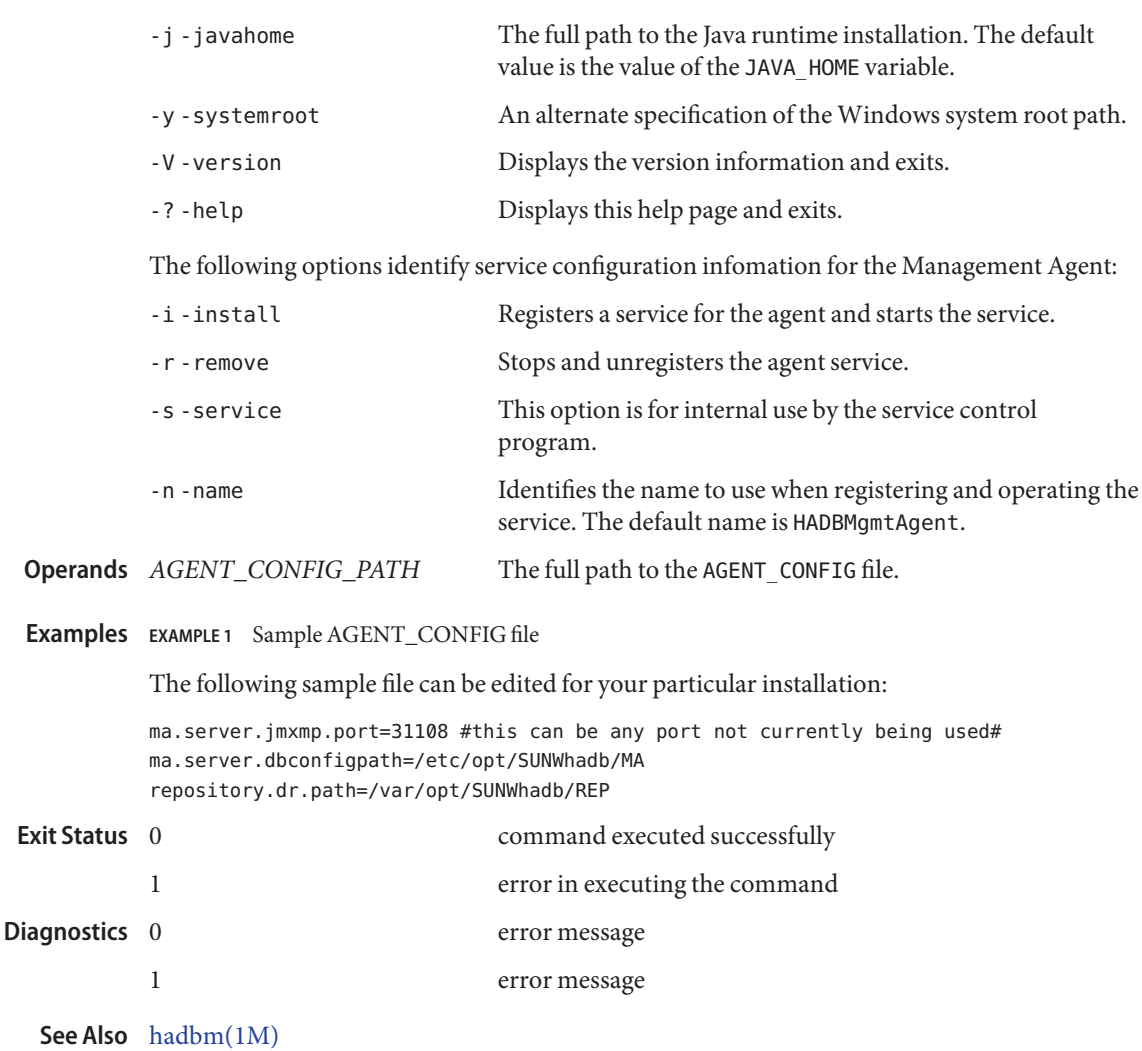

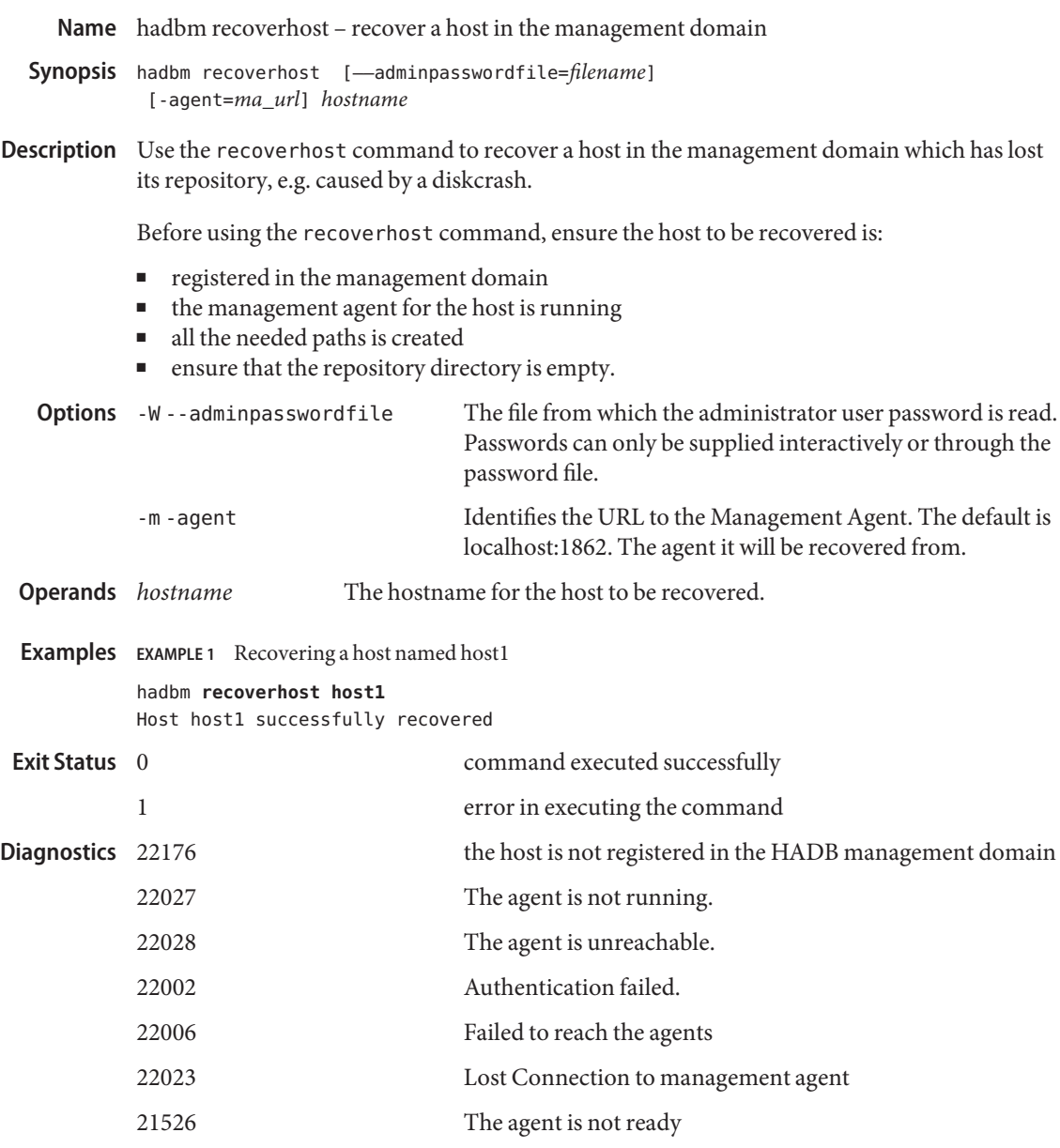

See Also [hadbm\(1M\),](#page-73-0) [hadbm-disablehost\(1\),](#page-28-0)

<span id="page-44-0"></span>Name hadbm reducedomain - removes hosts from the HADB management domain

Synopsis hadbm reducedomain [-adminpasswordfile=filename] [-agent=*ma\_url*] *host\_list*

Description The following prerequisites must be met before using the hadbm reducedomain command:

- An HADB management domain must already exist.
- The hosts to be removed are registered in the domain. No database nodes are configured to be used on the hosts to be removed.
- The HADB management repository is writable.
- Software packages that are in use are not registered on the hosts which are to be removed.
- The hostlist must not contain all agents in the domain. To remove all agents, use the hadbm deletedomain command.

After successfully executing the hadbm reducedomain command, the management agents of the removed hosts are stopped and the repository of the deleted hosts is cleaned up.

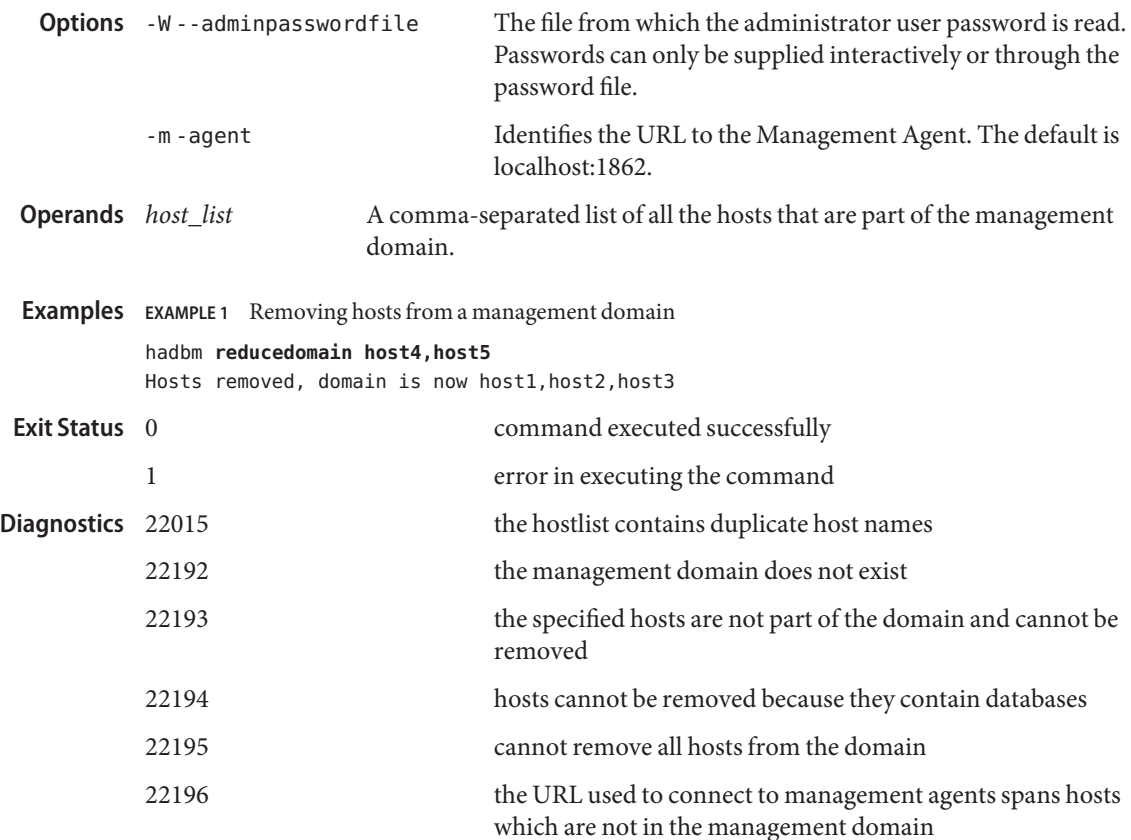

**See Also** [hadbm\(1M\),](#page-73-0) [hadbm-create\(1\),](#page-14-0) [hadbm-createdomain\(1\),](#page-21-0) [hadbm-deletedomain\(1\),](#page-25-0) [hadbm-extenddomain\(1\),](#page-29-0) [hadbm-listdomain\(1\)](#page-38-0)

Name hadbm refragment - refragments the database schema

- <span id="page-46-0"></span>Synopsis hadbm refragment [-passwordfile=passwordfilename] [-adminpasswordfile=*filename*] [-agent=*ma\_url*] [-scrollprogress] [*dbname*]
- Description Refragmentation is needed to store the data on a newly created node. Run the hadbm refragment command after adding a node using the hadbm addnodes command with the -no-refragment option specified. If the hadbm refragment command fails, it can be retried. If it continues to fail, the database must be cleared, and the product-specific schemas must be reloaded. All the user tables are refragmented.

If a database is specified, the database must already exist and must be in an HA Fault Tolerant or Fault Tolerant state. If the database is not named, the default database is refragmented. The default database is hadb.

In interactive mode, the hadbm refragment command prompts for a confirmation before refragmenting the data.

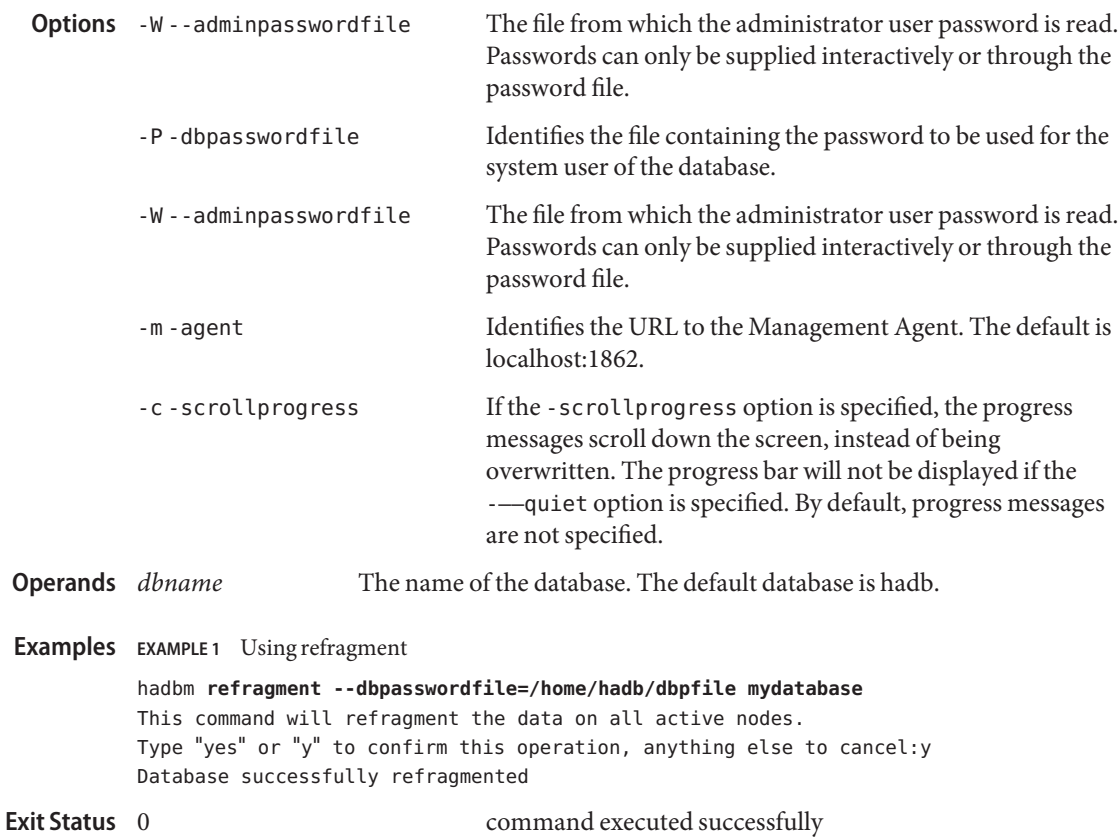

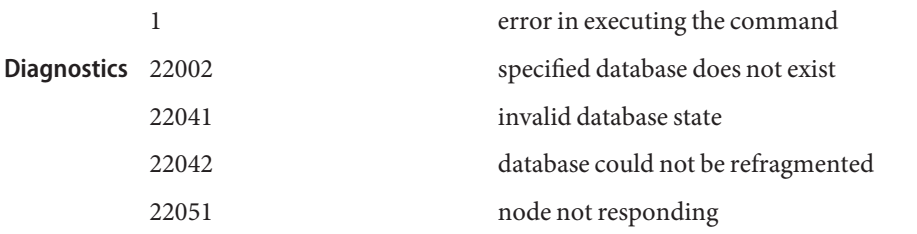

[hadbm-clear\(1\),](#page-10-0) [hadbm-create\(1\),](#page-14-0) [hadbm-delete\(1\),](#page-23-0) [hadbm-list\(1\)](#page-37-0)[hadbm-restart\(1\),](#page-52-0) **See Also** [hadbm-start\(1\),](#page-60-0) [hadbm-status\(1\)](#page-63-0)[hadbm-stop\(1\)](#page-65-0)

Name hadbm registerpackage - registers HADB packages in the management domain

- <span id="page-48-0"></span> $\textsf{Synopsis}$  hadbm registerpackage - packagepath=*path* [-hosts=*host\_list*] [-adminpasswordfile=*filename* ] [-agent=*ma\_url*] [*package\_name*]
- Description Use the hadbm registerpackage command to register the HADB packages that are installed on the hosts in the management domain. Registering packages can also be done when creating a database with the hadbm create command. The default package name is a string starting with V and containing the version number of the hadbm program. If the -hosts option is omitted, the package is registered on all enabled hosts in the domain.

Before using the hadbm registerpackage command, ensure that all management agents are configured and running on all the hosts in the hostlist, the repository of the management agent is available for updates, and no software package is already registered with the same package name.

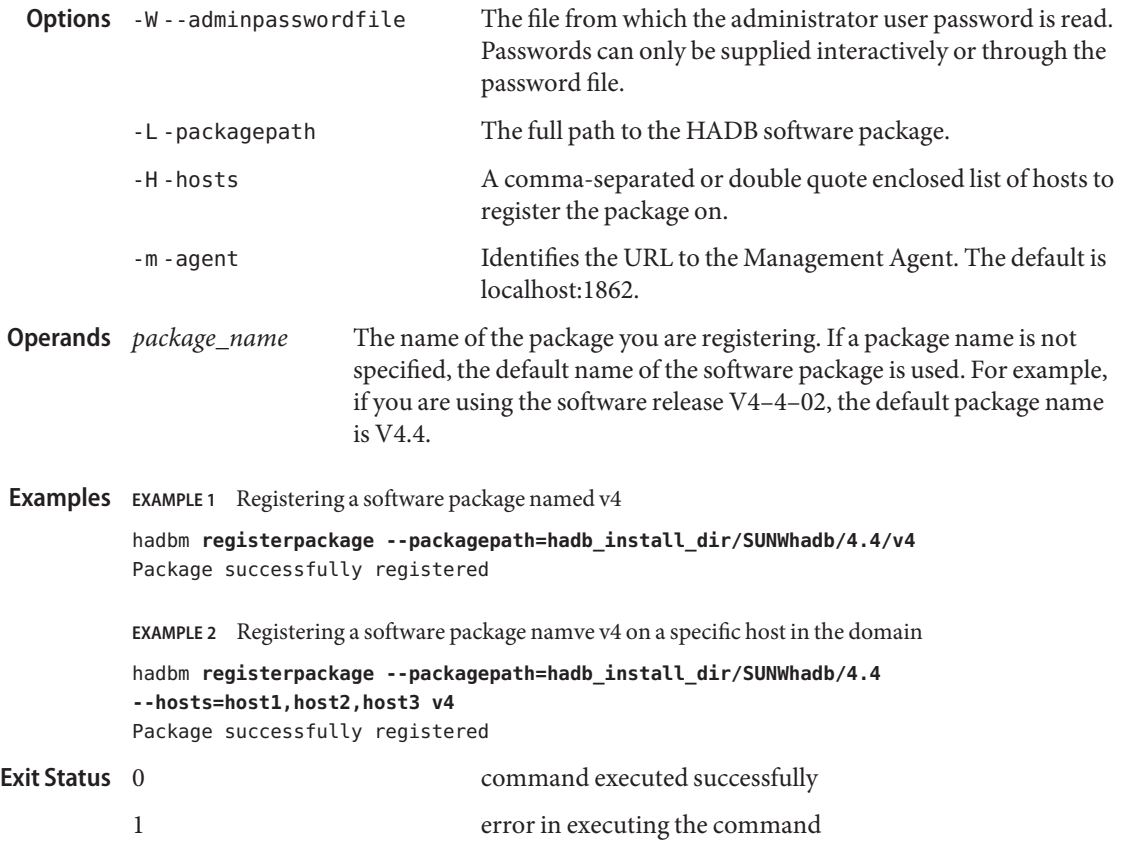

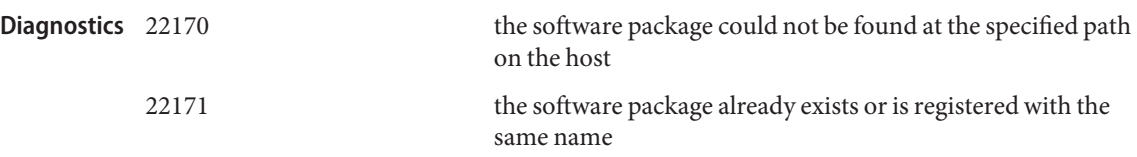

[hadbm\(1M\)](#page-73-0)[hadbm-create\(1\),](#page-14-0) [hadbm-set\(1\),](#page-56-0) [hadbm-unregisterpackage\(1\)](#page-69-0) **See Also**

<span id="page-50-0"></span>hadbm resourceinfo – gives information about the database resources **Name**

- Synopsis hadbm resourceinfo [-databuf] [-locks] [-logbuf] [-nilogbuf] [-adminpasswordfile=*filename*] [-agent=*ma\_url*] [*dbname*]
- Description Use the hadbm resourceinfo command to get information about the various database resources. If a database is named, it must already exist. If a database is not named, the default database is used. The default database is hadb.

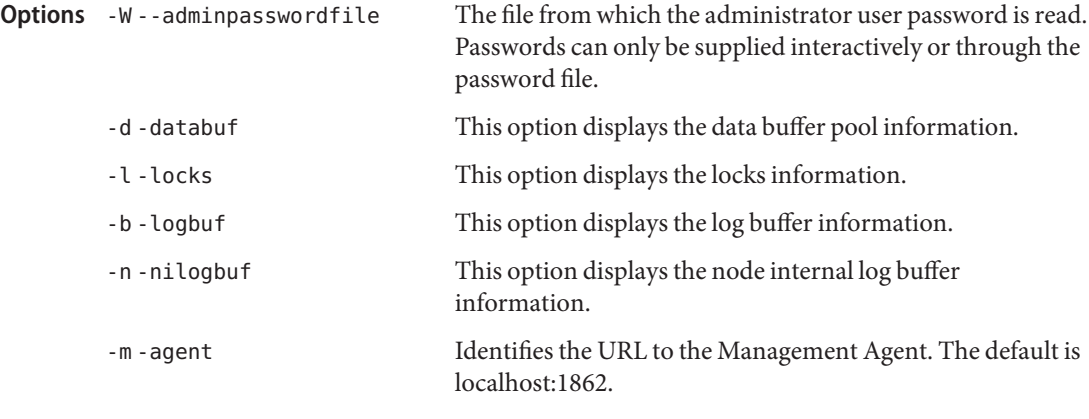

The name of the database. The default database is hadb. **Operands**

## **EXAMPLE 1** Using resourceinfo **Examples**

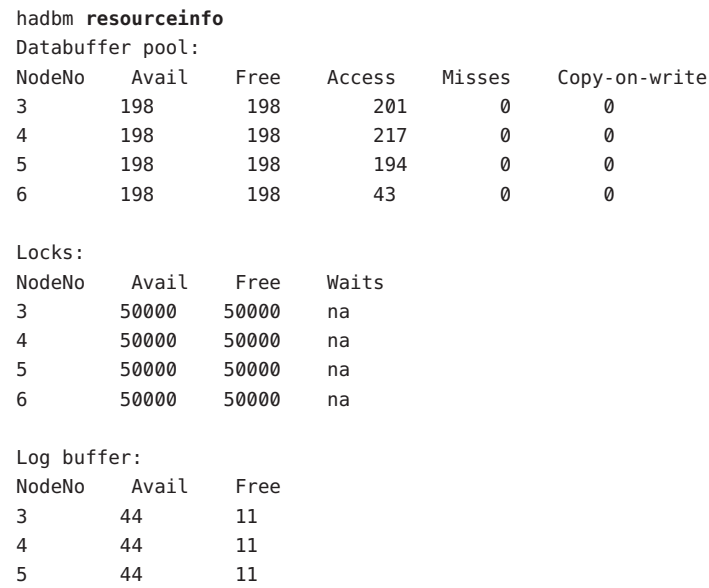

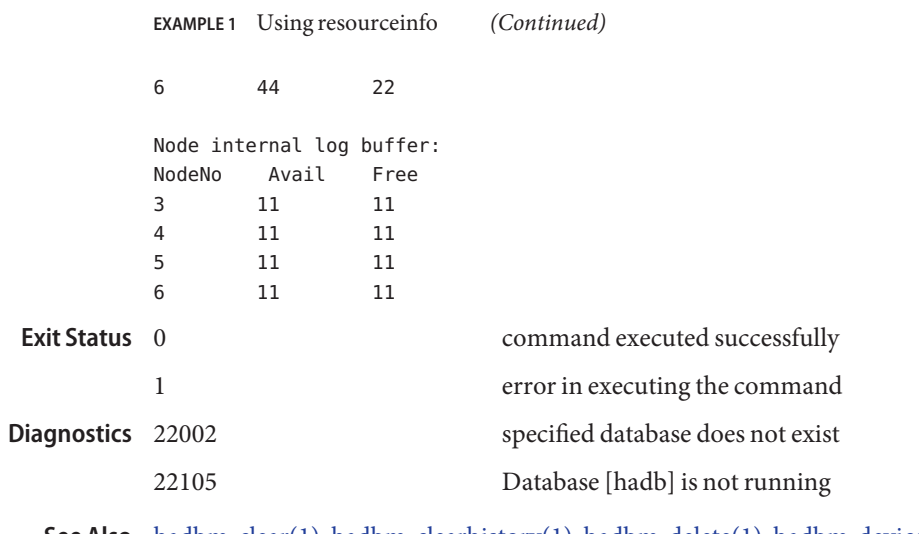

[hadbm-clear\(1\),](#page-10-0) [hadbm-clearhistory\(1\),](#page-12-0) [hadbm-delete\(1\),](#page-23-0) [hadbm-deviceinfo\(1\),](#page-26-0) **See Also** [hadbm-status\(1\),](#page-63-0) [hadbm-restart\(1\),](#page-52-0) [hadbm-start\(1\),](#page-60-0) [hadbm-status\(1\),](#page-63-0) [hadbm-stop\(1\),](#page-65-0)

<span id="page-52-0"></span>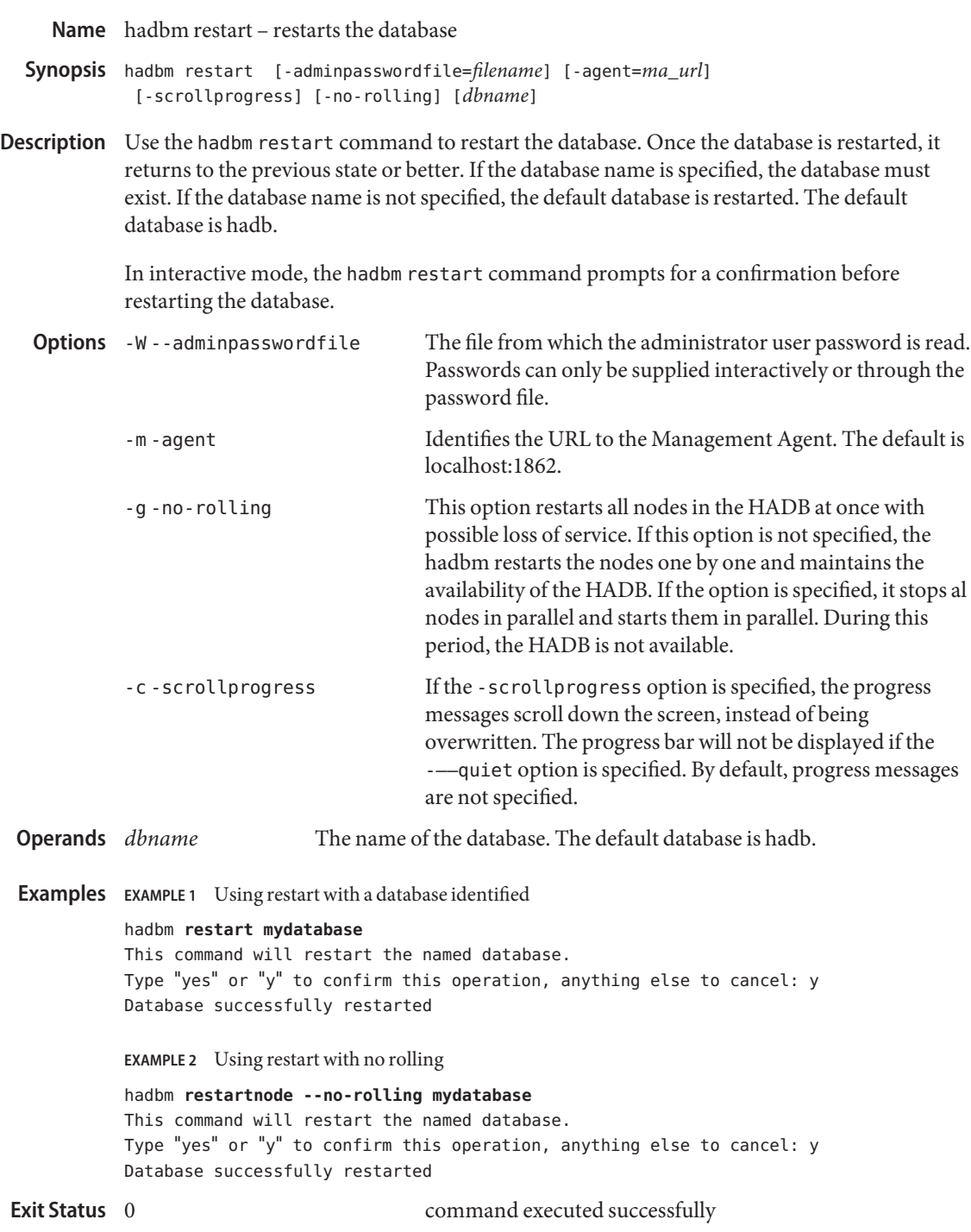

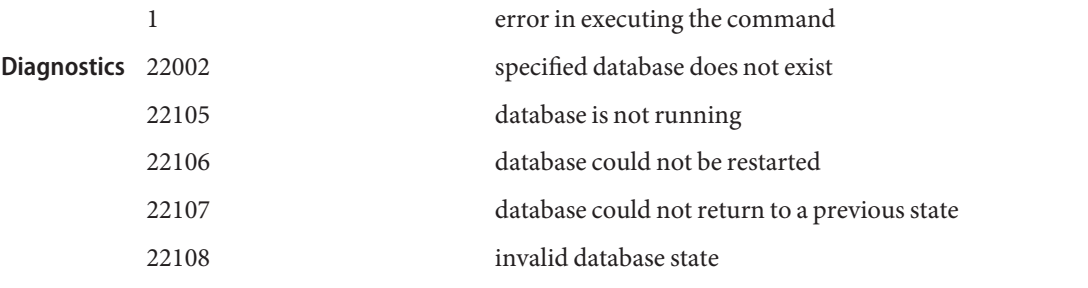

[hadbm-addnodes\(1\),](#page-7-0) [hadbm-clear\(1\),](#page-10-0) [hadbm-delete\(1\),](#page-23-0) [hadbm-list\(1\)](#page-37-0)[hadbm-refragment\(1\),](#page-46-0) **See Also** [hadbm-start\(1\),](#page-60-0) [hadbm-status\(1\)](#page-63-0)[hadbm-stop\(1\)](#page-65-0)

<span id="page-54-0"></span>Name hadbm restartnode - restarts the specified node

- Synopsis hadbm restartnode [-adminpasswordfile=filename] [-agent=*ma\_url*] [-startlevel=*level*] [-scrollprogress] *node\_number* [*dbname*]
- Description Use the hadbm restartnode command to restart the node. The node is restarted by running the startup procedure on the node. The mirror node of the node to be restarted must be up. The node is restarted in the specified start level. The start level indicates the environmental conditions the node should take into consideration while starting. The valid start levels are:

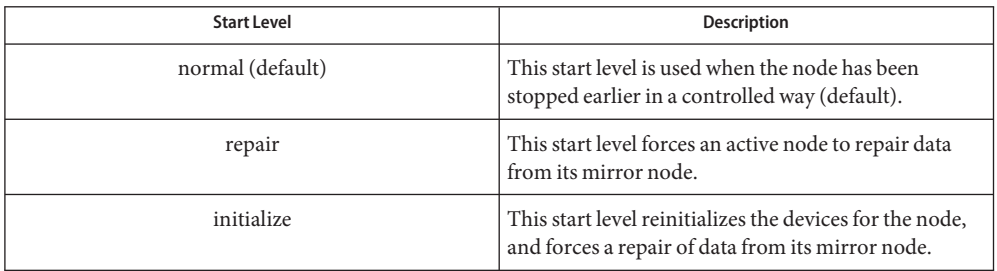

In interactive mode, the hadbm restartnode command prompts for a confirmation before restarting the node.

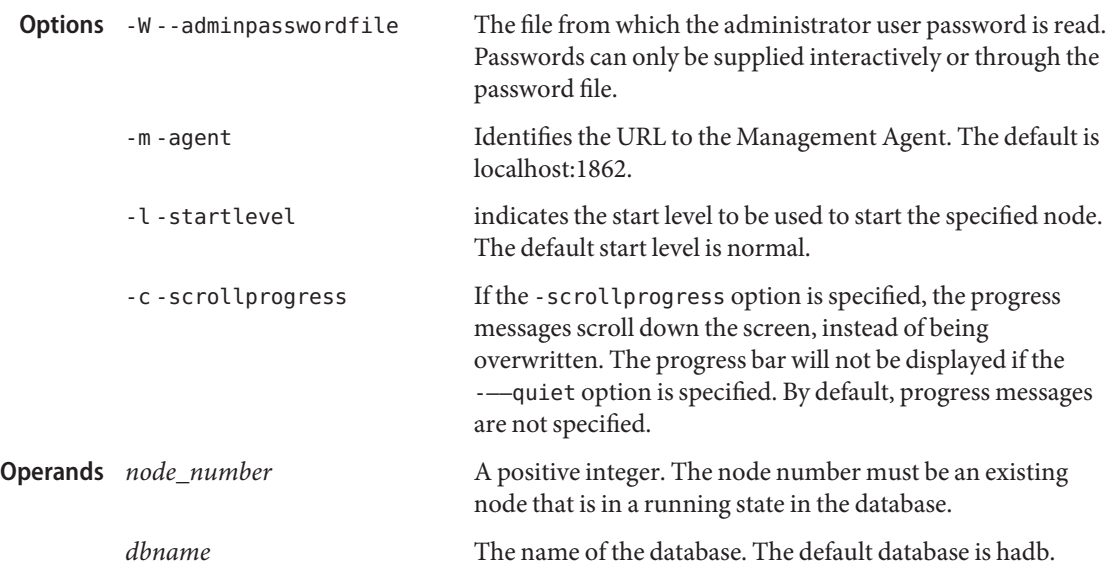

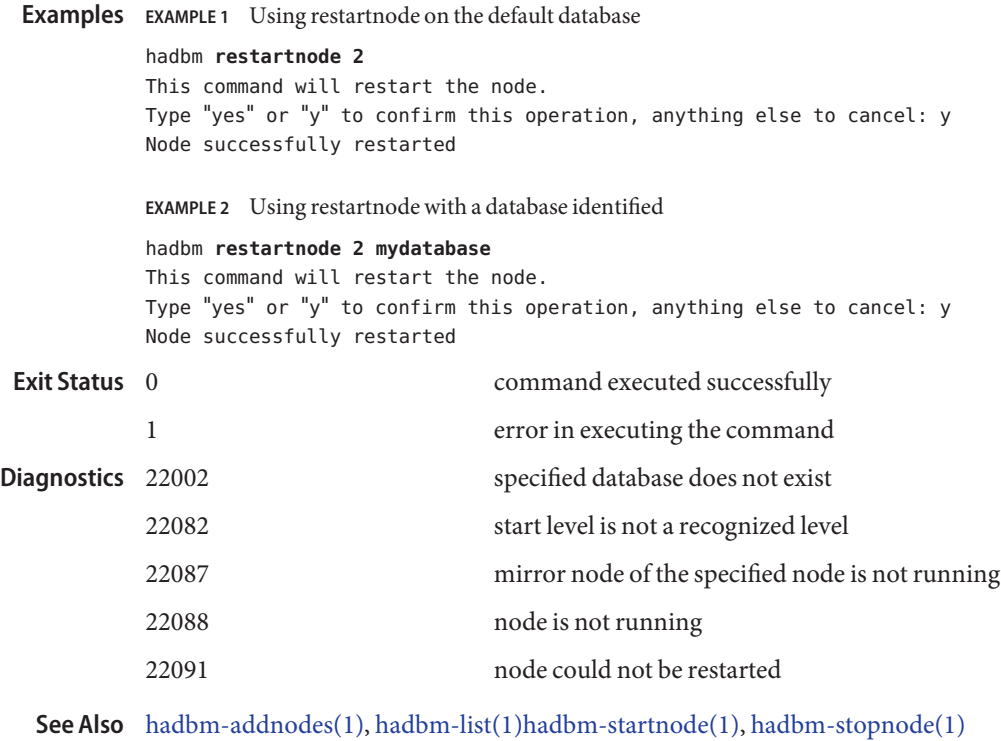

<span id="page-56-0"></span>hadbm set – sets the value of the specified configuration attributes to the identified values **Name**

hadbm set [ -adminpasswordfile=*filename*] [-agent=*ma\_url*] **Synopsis** [-scrollprogress] {*attribute\_name\_value\_list*} [*dbname*]

Description The hadbm set command is used to reconfigure the database. Multiple configuration attributes can be modified in one single set operation. You can use a comma or space separated list of name=value pairs. If using a space separated list, use quotation marks to preserve the spaces. The writeable configuration attributes are as follows:

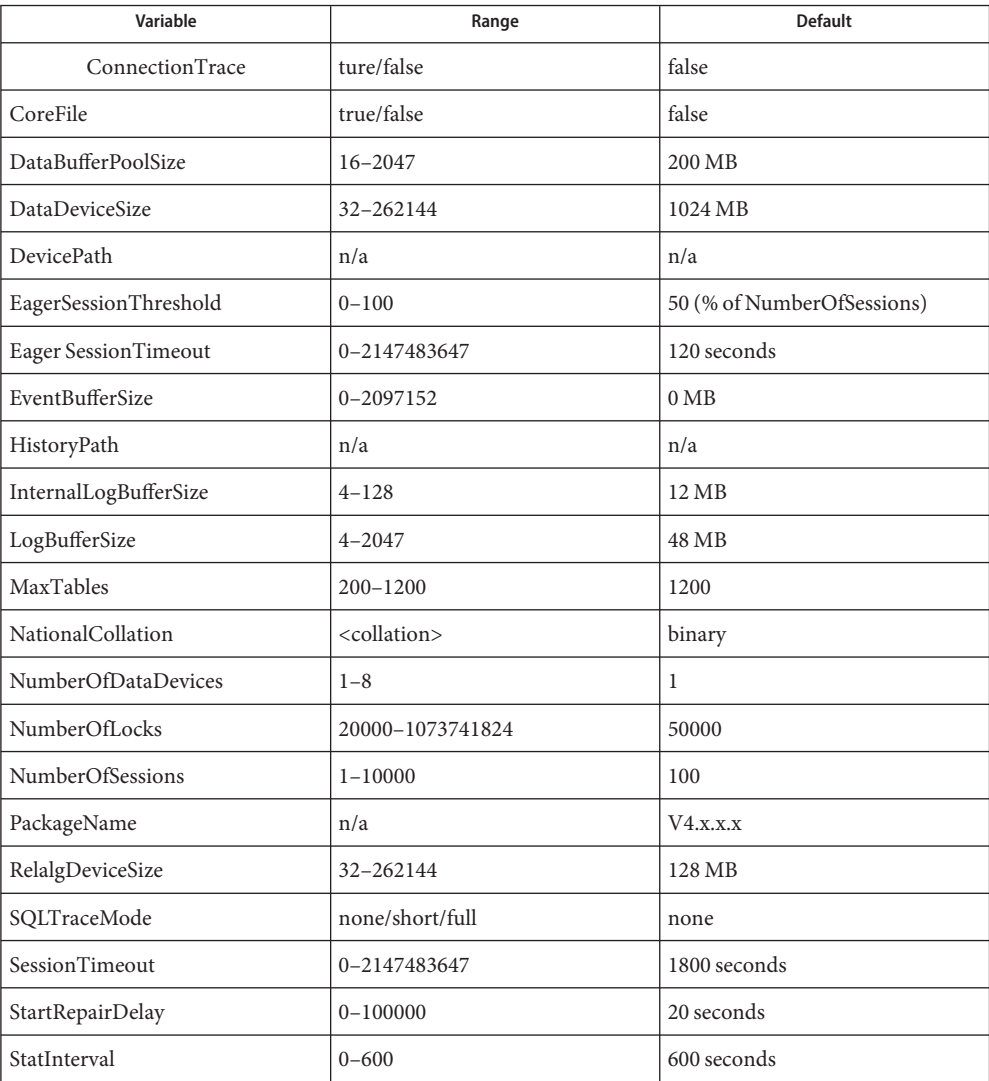

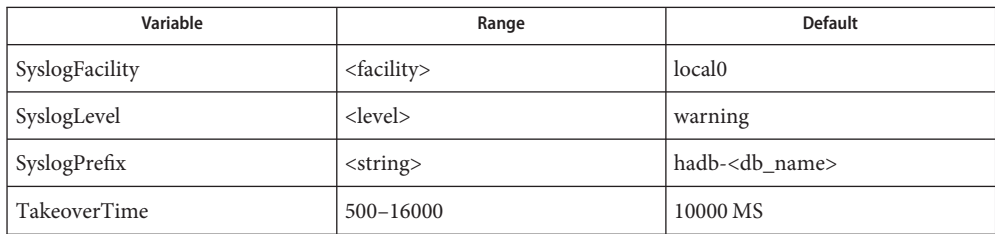

Valid values for NationalCollation (<collation>) are:

binary/en\_US/de\_DE/fr\_FR/zh\_CN/ja\_JA. Additionally, each of these values except"binary" may have a prefix "#ci","#ai" or"#ci#ai" added to indicate case insensitivity, accent insensitivity or both.

The values of the configuration attributes will be set into the database configuration. Use the hadbm get command to get the new value of an attribute. When the value part of an attribute is missing, an error message will be returned. Use the hadbm get command to view the list of default values.

Setting the database attribute may require the system to do a rolling restart of the hadb nodes. The database must be in Fault Tolerant or HA Fault Tolerant state before using the hadbm set command.

The JdbcUrl cannot be set with either the hadbm set or hadbm create commands. However, the hadbm create or hadbm addnodes commands derive the JdbcUrl value from values given for -––hosts and -portbase options. So, there is no need to set this variable.

The set command can be used to do an online upgrade of the database. A pre-condition for online upgrade is that the new version of the HADB software has been installed on all the hosts, and is registered in the domain.

To do an online upgrade, modify the packagename attribute and set it to the name of the new package.

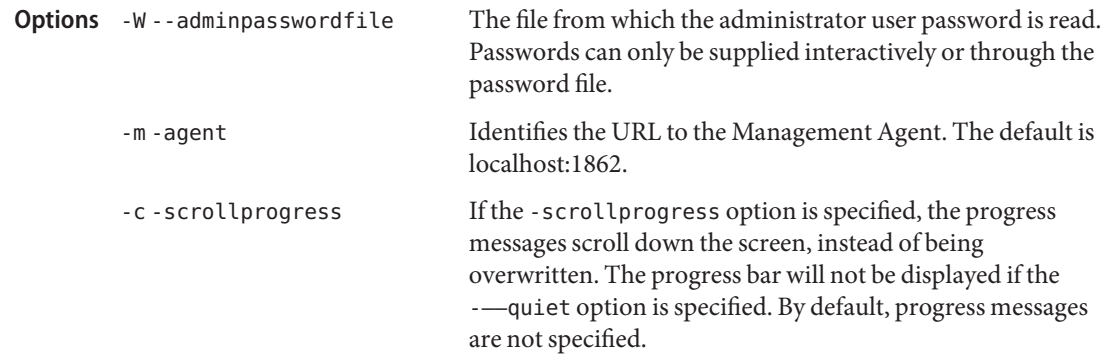

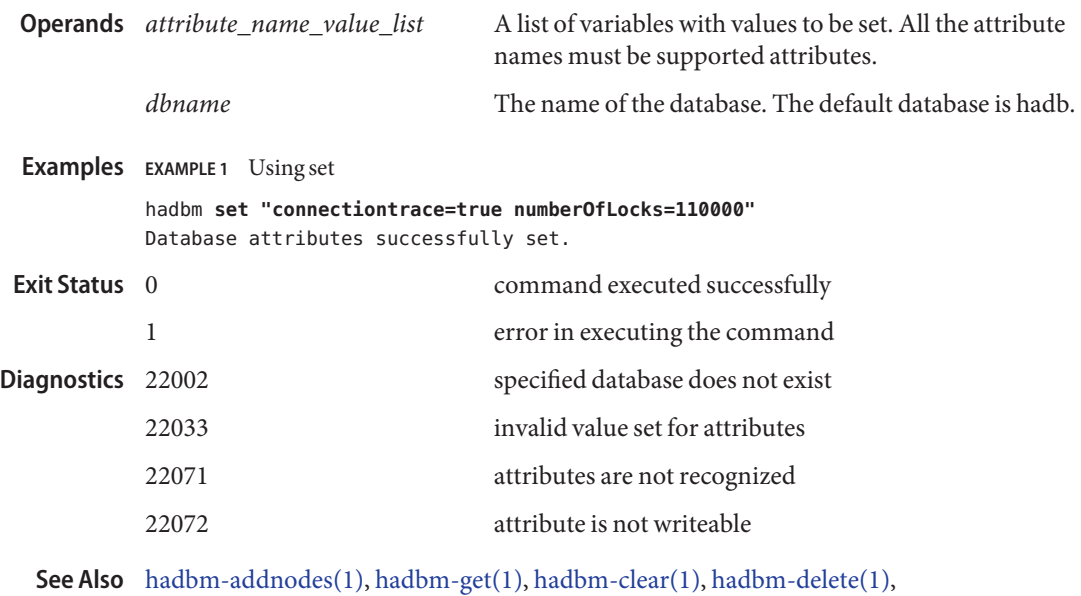

[hadbm-list\(1\)](#page-37-0)[hadbm-start\(1\),](#page-60-0) [hadbm-restart\(1\),](#page-52-0) [hadbm-status\(1\)](#page-63-0)[hadbm-stop\(1\)](#page-65-0)

hadbm setadminpassword – sets the adminpassword for the management domain **Name**

- Synopsis hadbm setadminpassword [ -adminpasswordfile=filename] [-newadminpasswordfile=*filename*] [-agent=*ma\_url*]
- **Description** Use the hadbm setadminpassword command to change the admin password for a management domain. If no options are provided with the command the user will be prompted for both the old and new passwords interactively. Passwords less than 8 characters long are assumed unsafe passwords, and the user will be warned. However, unsafe passwords will be accepted.

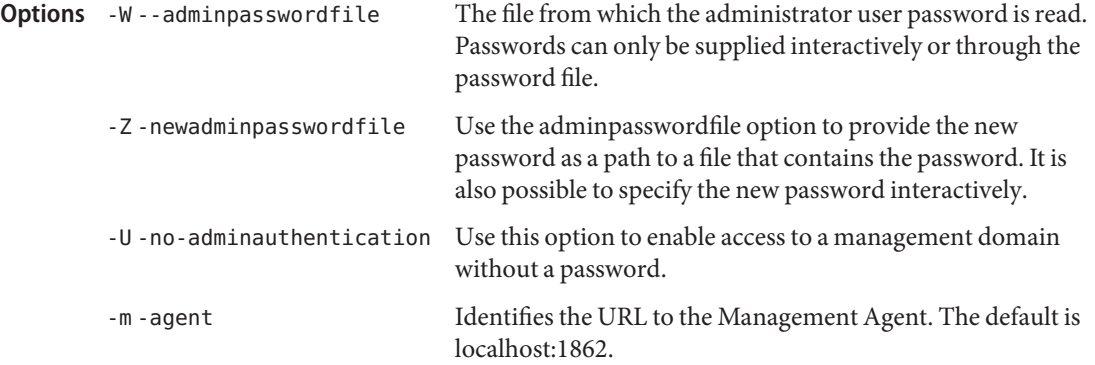

## **EXAMPLE 1** Using setadminpassword to change admin password **Examples**

hadbm **setadminpassword --agent=host1,host2:41108** Please type current password for admin system user: \*\*\*\*\*\*\*\*\*\* Please type new password for admin system user: \*\*\*\*\*\*\*\*\*\* Please retype new password for admin system user: \*\*\*\*\*\*\*\*\* Password successfully updated.

**EXAMPLE 2** Using setadminpassword to not require a password

hadbm **setadminpassword --no-adminauthentication --agent=host1,host2:41108** Please type current password for admin system user: \*\*\*\*\*\*\*\*\*\* This command will now update the admin password. Type "yes" or "y" to update the password for the admin system u Password successfully updated.

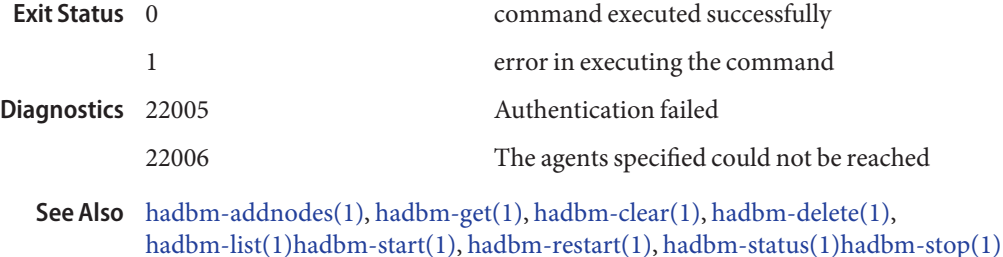

<span id="page-60-0"></span>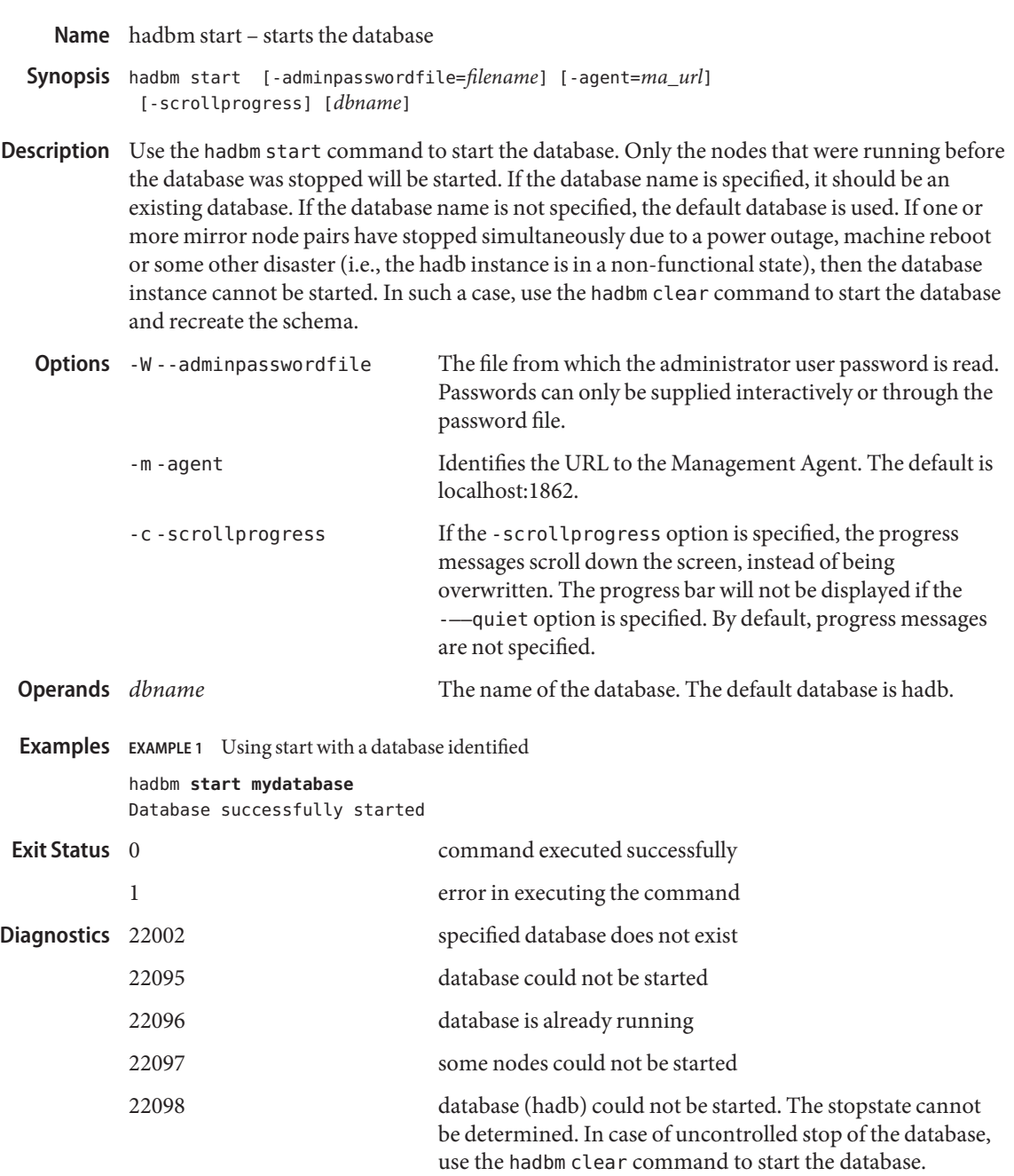

[hadbm-addnodes\(1\),](#page-7-0) [hadbm-clear\(1\),](#page-10-0) [hadbm-delete\(1\),](#page-23-0) [hadbm-list\(1\),](#page-37-0) **See Also** [hadbm-refragment\(1\),](#page-46-0) [hadbm-restart\(1\),](#page-52-0) [hadbm-status\(1\)](#page-63-0)[hadbm-stop\(1\)](#page-65-0)

<span id="page-61-0"></span>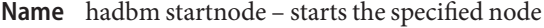

- hadbm startnode [-adminpasswordfile=*filename*] [-agent=*ma\_url*] **Synopsis** [-startlevel=*level*] [-scrollprogress] *node\_number* [*dbname*]
- **Description** The hadbm startnode command starts the node by running the startup procedure on the node. The node is started in the specified start level. The start level indicates the environmental conditions the node should take into consideration while starting. The valid start levels are as follows:

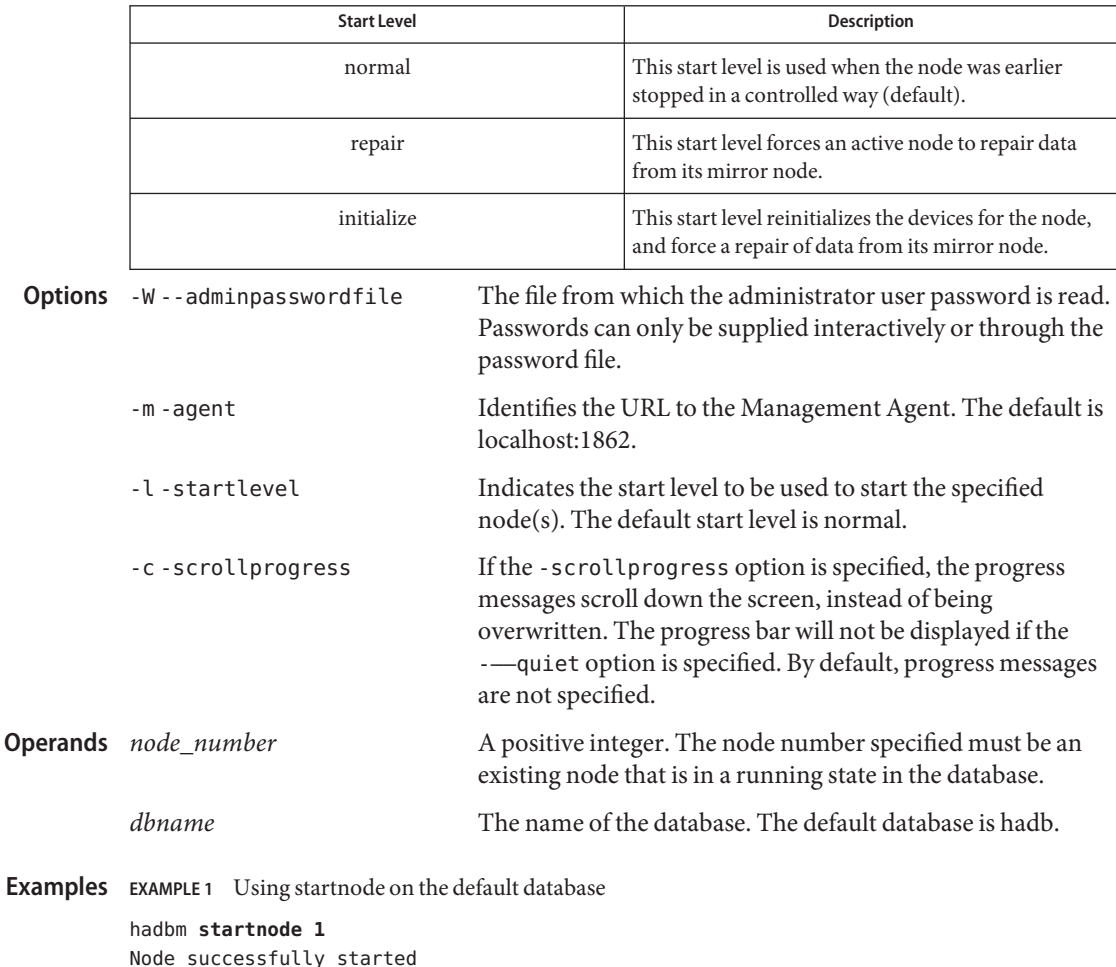

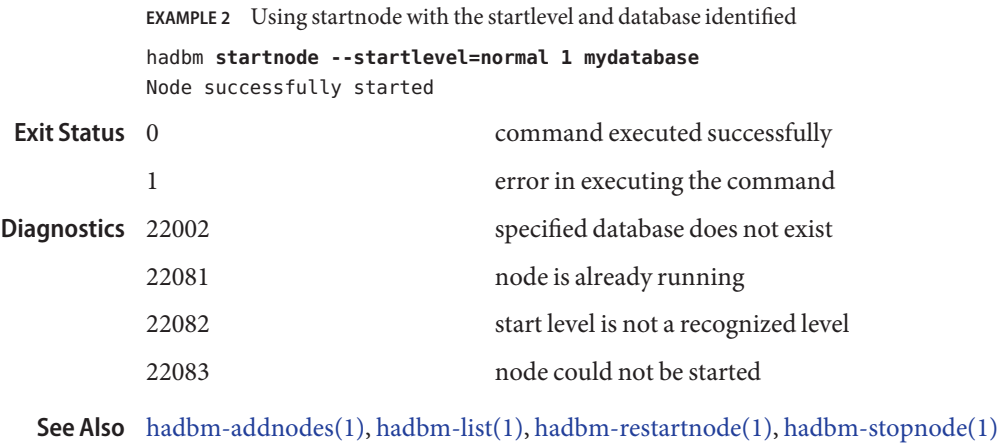

<span id="page-63-0"></span>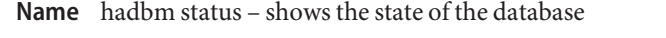

- Synopsis hadbm status [-nodes] [-adminpasswordfile=filename] [-agent=*ma\_url*] [*dbname*]
- Use the hadbm status command to get the current state of the database. The state can be one **Description** of the following:

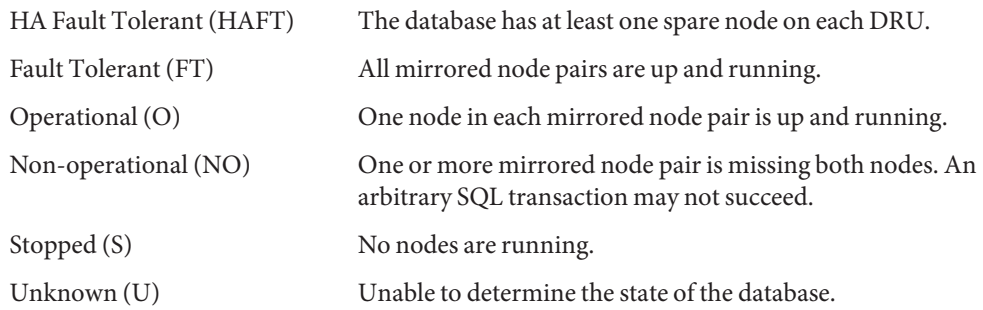

If a database is named, it must already exist. If a database is not named, the default database is used. The default database is hadb.

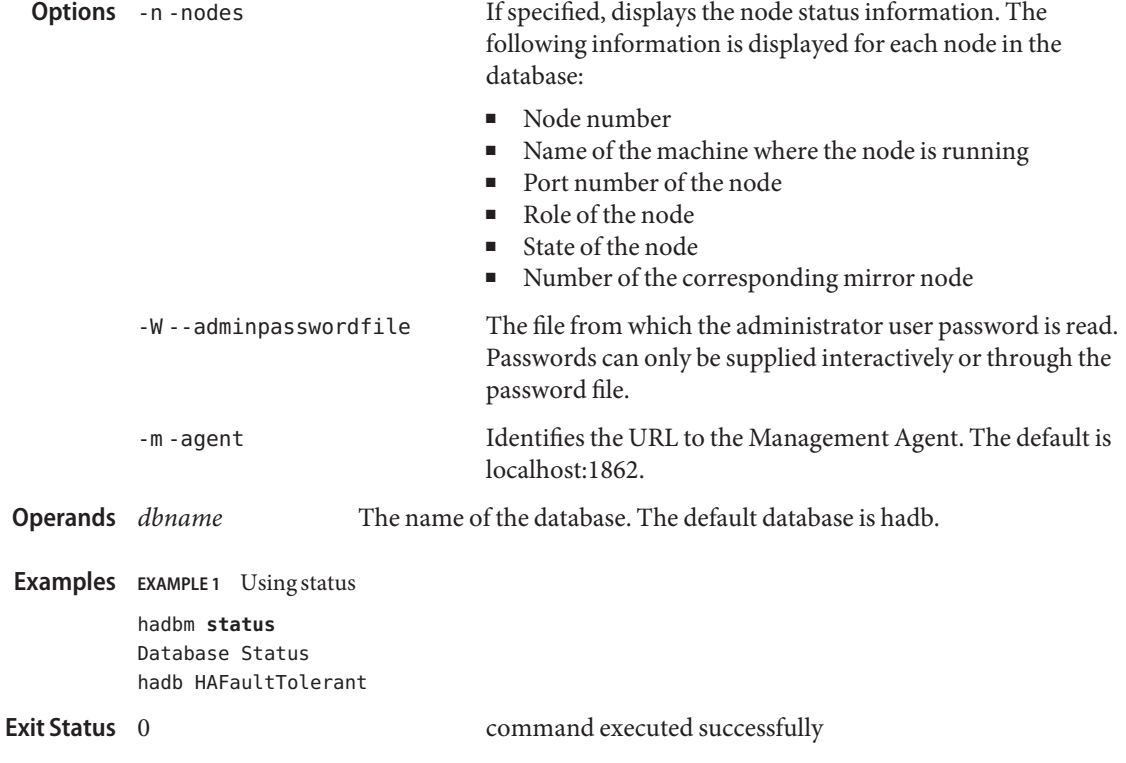

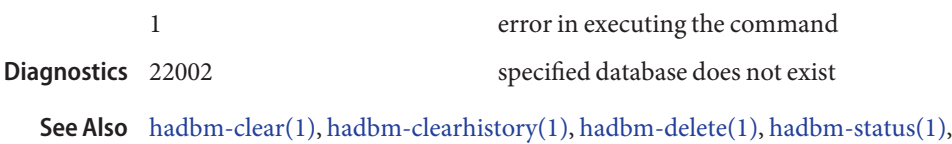

[hadbm-restart\(1\),](#page-52-0) [hadbm-resourceinfo\(1\),](#page-50-0) [hadbm-start\(1\),](#page-60-0) [hadbm-stop\(1\),](#page-65-0)

<span id="page-65-0"></span>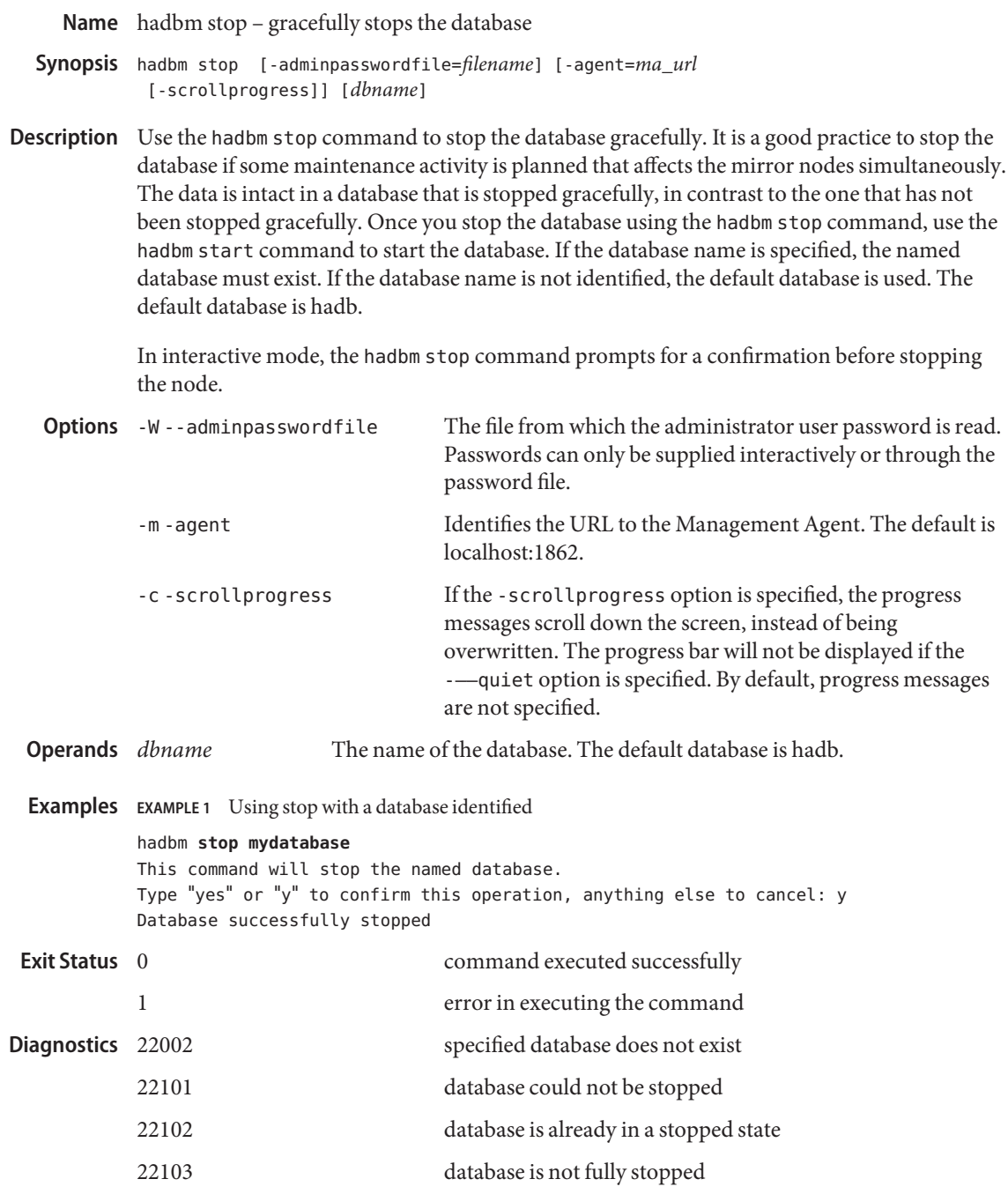

[hadbm-addnodes\(1\),](#page-7-0) [hadbm-clear\(1\),](#page-10-0) [hadbm-delete\(1\),](#page-23-0) [hadbm-list\(1\)](#page-37-0)[hadbm-refragment\(1\),](#page-46-0) **See Also** [hadbm-restart\(1\),](#page-52-0) [hadbm-start\(1\),](#page-60-0) [hadbm-status\(1\)](#page-63-0)

<span id="page-67-0"></span>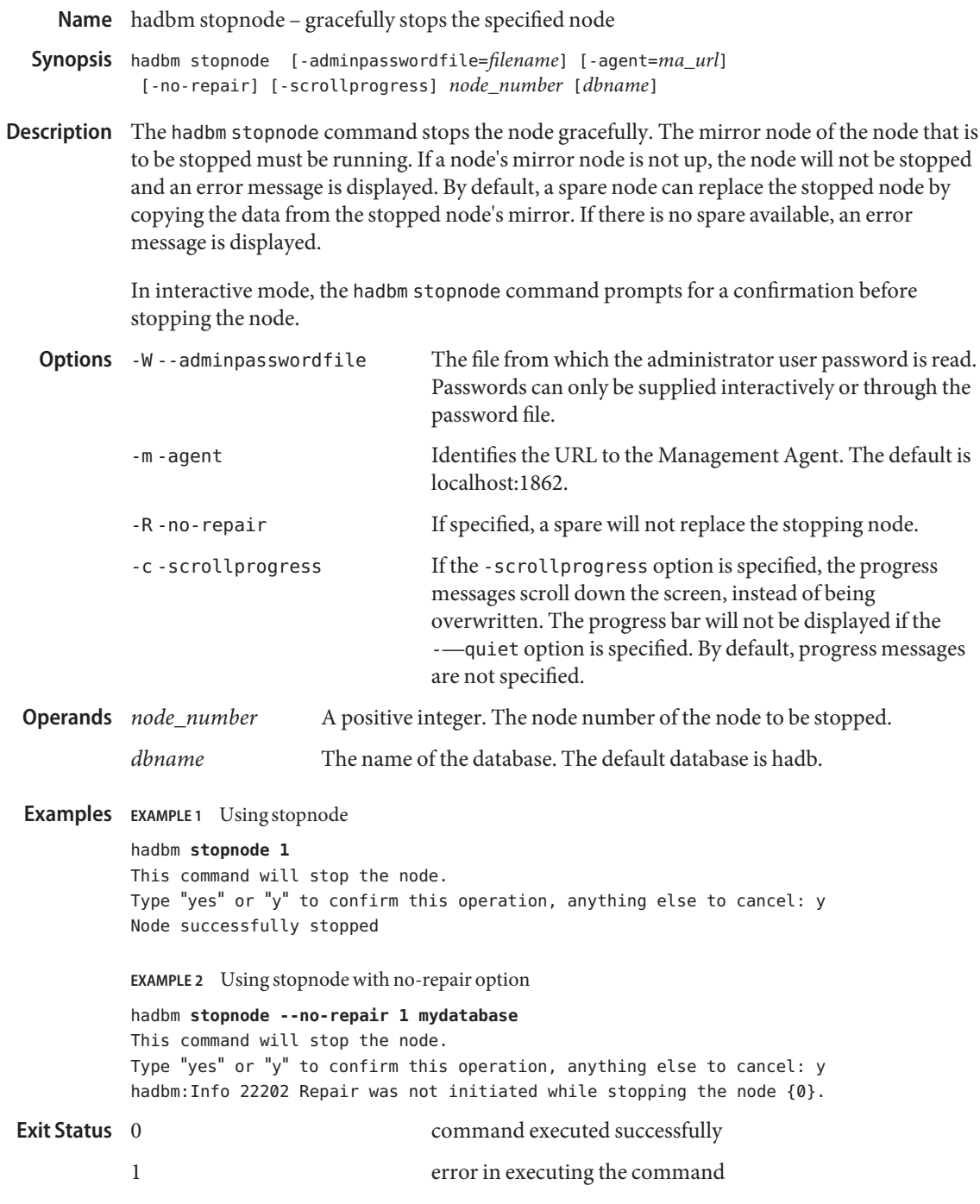

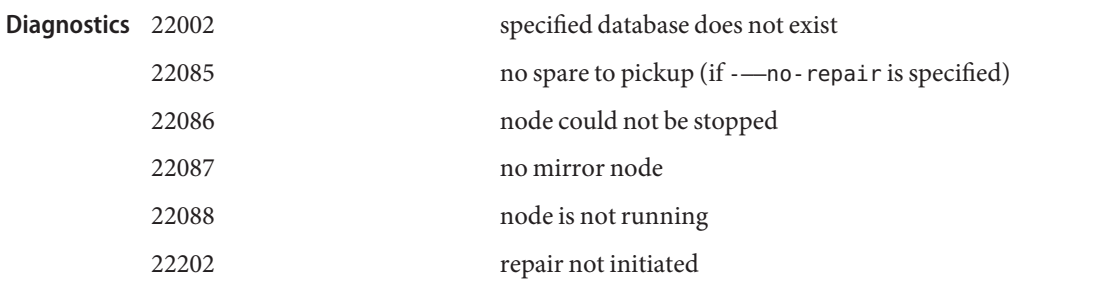

[hadbm-get\(1\),](#page-31-0) [hadbm-clear\(1\),](#page-10-0) [hadbm-addnodes\(1\),](#page-7-0) [hadbm-restartnode\(1\),](#page-54-0) [hadbm-start\(1\),](#page-60-0) **See Also** [hadbm-startnode\(1\),](#page-61-0) [hadbm-stop\(1\)](#page-65-0)

<span id="page-69-0"></span>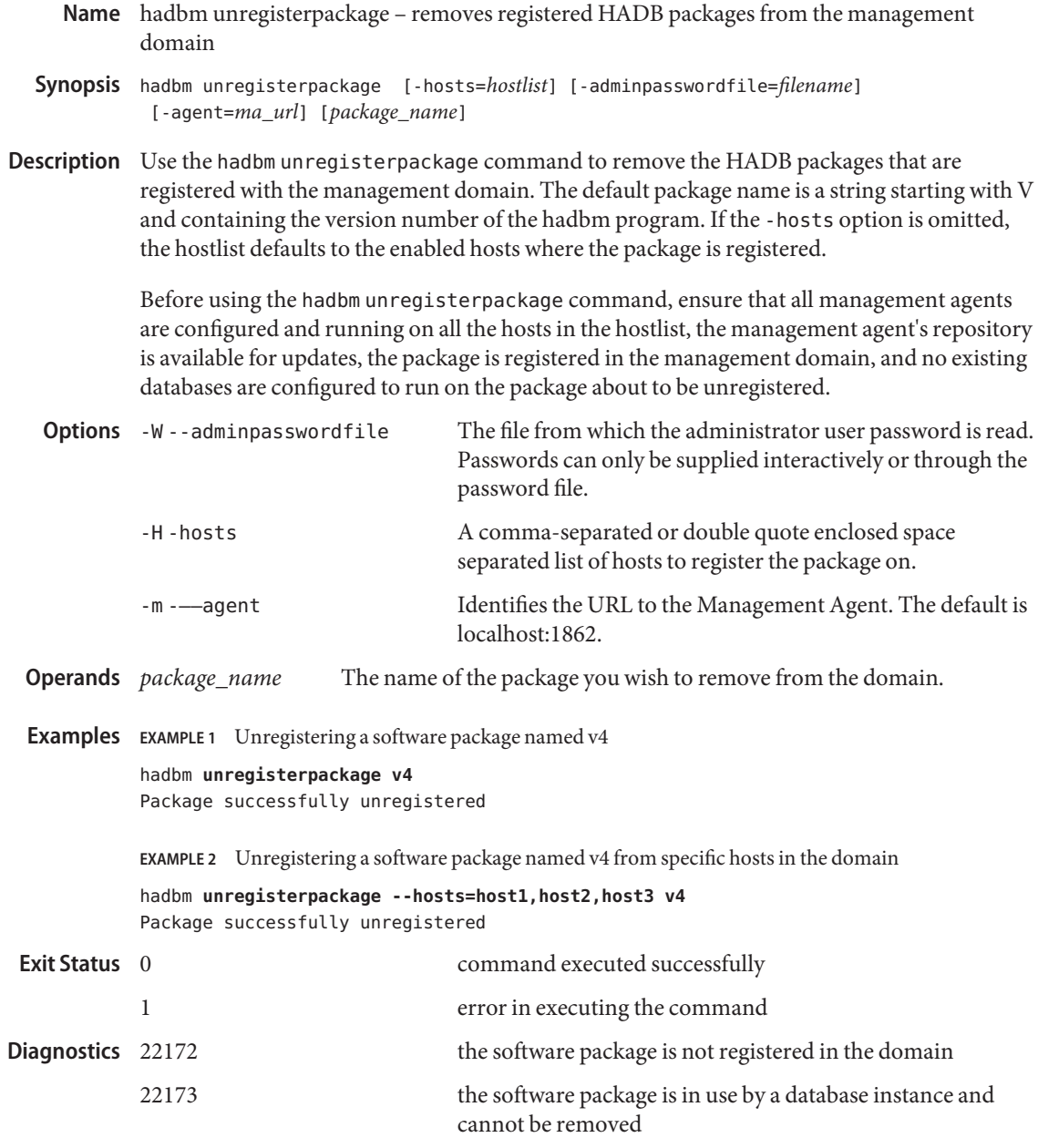

[hadbm\(1M\),](#page-73-0) [hadbm-registerpackage\(1\),](#page-48-0) [hadbm-listpackages\(1\)](#page-39-0) **See Also**

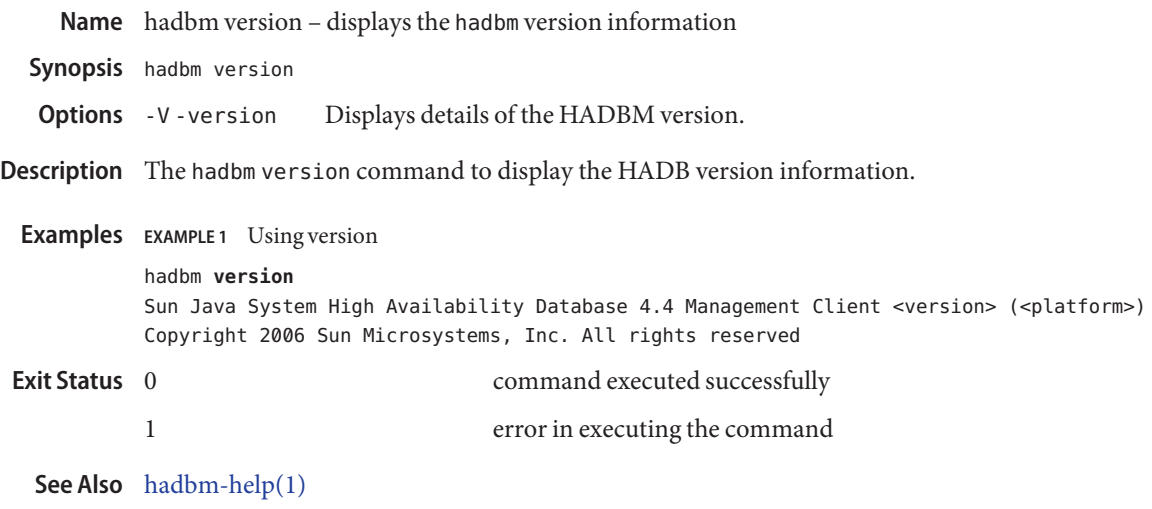
**REFERENCE**

Application Server 9.1 HADB Section 1M: Utility Commands

<span id="page-73-0"></span>**Name** hadbm – utility for managing the High Availability Database (HADB)

hadbm *command* [-*short-option option\_argument* | –*short-option=option\_argument* -*long\_option=option\_argument* | ––*long\_option* **Synopsis** [*operand*]\*

hadbm *command\_name* -help |hadbm help

The hadbm command identifies the operation or task to perform. Commands are **Description** case-sensitive. One or more command options can be specified in one of the following formats:

> -*option=value* -*option value* -*short-option=value* -*short-option value*

Options, like commands, are case-sensitive. Options require argument values except boolean options which toggle to switch a feature ON or OFF. Operands appear after the argument values and are set off by a space or an equal sign (=). Optional options and operands are identified in enclosed square brackets [ ]. For commands that take a database name operand, if a database is not specified, the default database is used. The default database is hadb.

### **Commands** addnodes

adds nodes to the named database

#### clear

initializes all the data space on all nodes and starts the database

#### clearhistory

clears the history files on the database

#### create

creates a database instance

### createdomain

creates a management domain of the listed HADB hosts

### delete

removes the database

### deletedomain

deletes the HADB management domain

### deviceinfo

displays information about disk storage devices on each active data node

### disablehost

selectively disables a host in the management domain

### extenddomain

extends the current HADB management domain

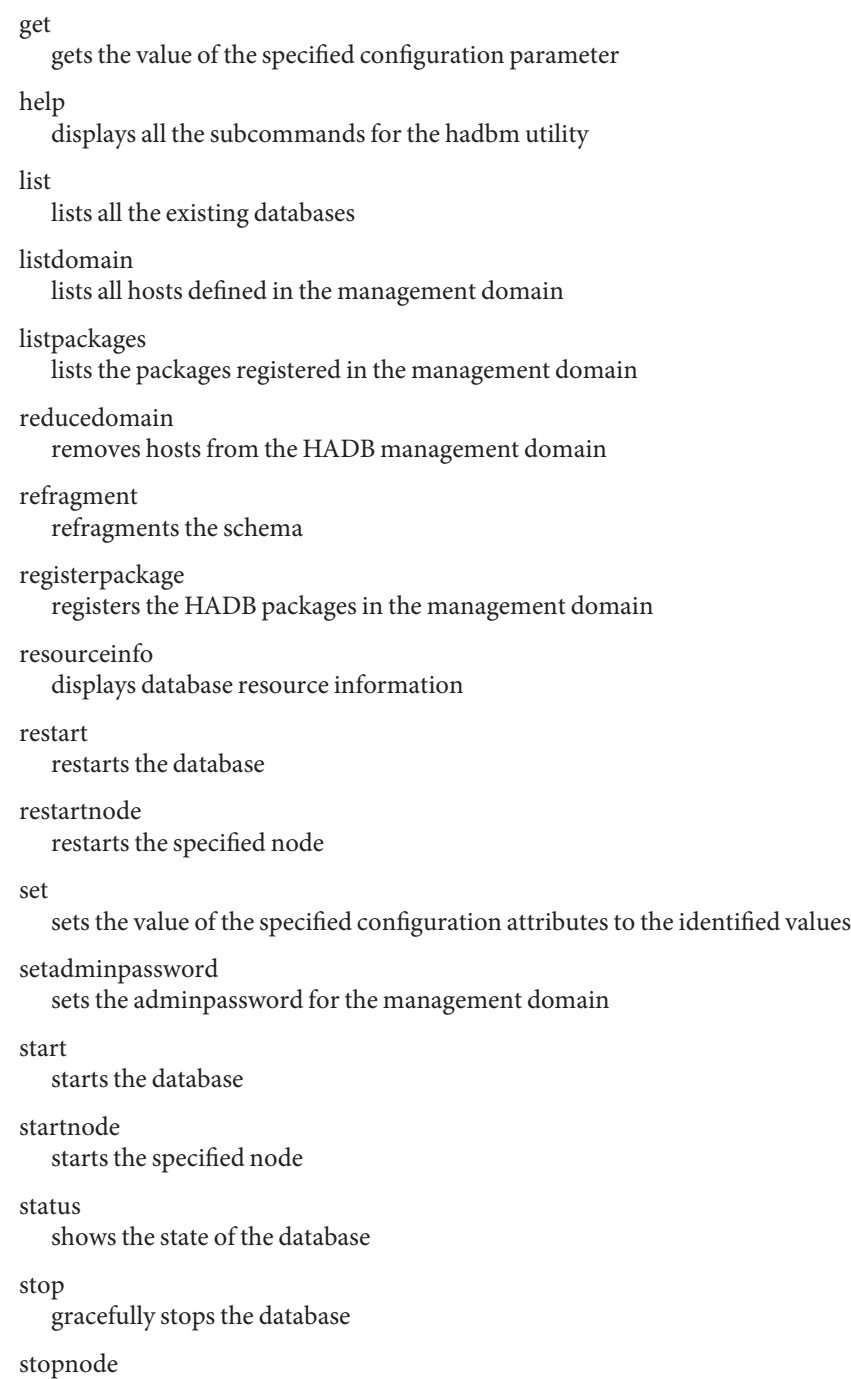

gracefully stops the specified node

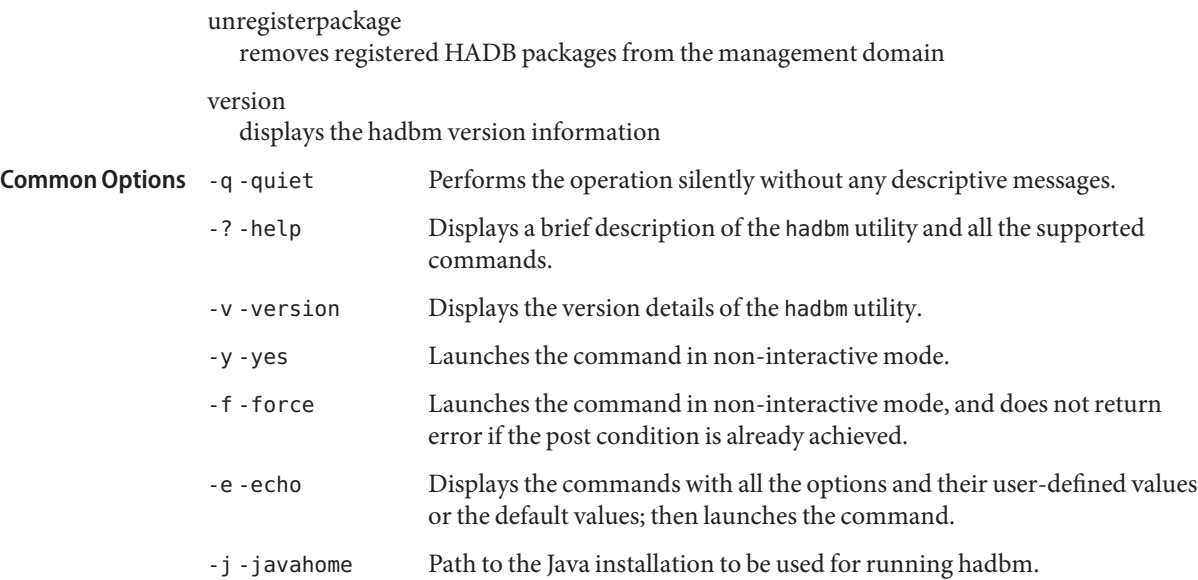

# Index

# **A**

adds new nodes to the named database, initializes devices for the new nodes, and refragments the schema, [8](#page-7-0)

# **C**

clears the history files on the database, [13](#page-12-0) configures and starts the HADB Management Agent, [42](#page-41-0) creates a database instance, [15](#page-14-0) creates a management domain of the listed HADB hosts, [22](#page-21-0)

# **D**

displays a list of all the subcommands to administer HADB, [35](#page-34-0) displays information about disk storage devices on each active data node, [27](#page-26-0) displays the hadbm version information hadbm-version, [71](#page-70-0)

# **E**

extends the current HADB management domain by adding the specified hosts, [30](#page-29-0)

# **G**

gets the value of the specified configuration attribute, [32](#page-31-0) gracefully stops the specified node, [68](#page-67-0)

### **H**

hadbm, [74](#page-73-0) hadbm addnodes, [8](#page-7-0) hadbm clear, [11](#page-10-0) hadbm clearhistory, [13](#page-12-0) hadbm create, [15](#page-14-0) hadbm createdomain, [22](#page-21-0) hadbm delete, [24](#page-23-0) hadbm deletedomain, [26](#page-25-0) hadbm deviceinfo, [27](#page-26-0) hadbm disablehost, [29](#page-28-0) hadbm extenddomain, [30](#page-29-0) hadbm-get, [32](#page-31-0) hadbm help, [35](#page-34-0) hadbm list, [38](#page-37-0) hadbm listdomain, [39](#page-38-0) hadbm listpackages, [40](#page-39-0) hadbm recoverhost, [44](#page-43-0) hadbm reducedomain, [45](#page-44-0) hadbm refragment, [47](#page-46-0) hadbm registerpackage, [49](#page-48-0) hadbm restart, [53](#page-52-0) hadbm set, [57](#page-56-0) hadbm setadminpassword, [60](#page-59-0) hadbm start, [61](#page-60-0)

hadbm startnode, [62](#page-61-0) hadbm status, [64](#page-63-0) hadbm stopnode, [68](#page-67-0) hadbm version displays the hadbm version information, [71](#page-70-0)

### **L**

lists all hosts defined in the management domain, [39](#page-38-0) lists all the existing databases, [38](#page-37-0) lists the packages registered in the management domain, [40](#page-39-0)

### **M**

ma, [42](#page-41-0)

# **R**

recover a host in the management domain, [44](#page-43-0) refragments the database schema, [47](#page-46-0) registers HADB packages in the management domain, [49](#page-48-0) reinitializes all the dataspace on all nodes and starts the database, [11](#page-10-0) removes hosts from the HADB management domain, [45](#page-44-0) removes the database, [24](#page-23-0) removes the HADB management domain, [26](#page-25-0) restarts the database, [53](#page-52-0)

### **S**

selectively disables a host in the management domain, [29](#page-28-0) sets the adminpassword for the management domain, [60](#page-59-0) sets the value of the specified configuration attributes to the identified values, [57](#page-56-0) shows the state of the database, [64](#page-63-0) starts the database, [61](#page-60-0)

starts the specified node, [62](#page-61-0)

# **U**

utility for managing the High Availability Database (HADB), [74](#page-73-0)